**پودمان 1**

# **نصب و راهاندازی رله هوشمند**

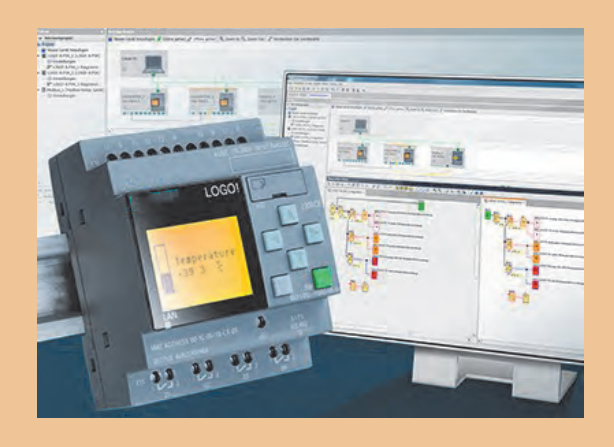

با پیدایش اولین کارگاه های صنعتی، نیاز به کنترل و اتوماسیون صنعتی مورد توجه مدیران صنعت قرار گرفت. اولین ابزارهای کنترل صنعتی، سیستم های مکانیکی مانند بازوها، اهرم ها و چرخ دندهها بودند. به مرور زمان استفاده از هوای فشرده و روغن موجب پیدایش سیستم های کنترل پنوماتیکی و هیدرولیکی گردید. اما با پیدایش کلیدهای مغناطیسی در سال 1835 میالدی، فرآیندهای کنترلی

به کمک مدارات فرمان الکتریکی، بصورت سخت افزاری ظهور و بروز یافت. اما با پیدایش ریز پردازندهها، فرآیندهای کنترل و اتوماسیون صنعتی و ساختمانی دچار تحول چشمگیر شدند. کنترل کننده های منطقی قابل برنامه ریزی' به مرور جایگاه خود را به عنوان بهترین ابزار اتوماسیون در صنعت باز کرد. اما در سال 1960 میالدی جهت کاهش هزینه و تسهیل فرآیند اتوماسیون صنعتی، سخت افزار رله هوشند به بازار ارائه شد.

<sup>&</sup>lt;sup>1</sup> - Programmable Logic Controller (PLC)

# **واحد يادگيري 1 شایستگی اجرای مدارهای کاربردی با رله هوشمند**

# **آیا تا به حال پی برده اید؟**

 برای کنترل یک فرآیند صنعتی چه سیستم هایی وجود دارد؟ مزایا و معایب هریک از سیستم های کنترل صنعتی چیست؟ چگونه می توان پیش از اجرای یک فرآیند کنترل از عملکرد مطلوب آن اطمینان حاصل نمود؟ چگونه می توان مدارهای روشنایی را با کمک گیت های منطقی معادل سازی نمود؟ هدف از این شایستگی عبارتند از: -1 توانایی انتخاب سخت افزار مناسب با توجه به مزایا و معایب محصوالت شرکت های مختلف سازنده رله های هوشمند. -2 توانایی انتخاب سخت افزار با توجه به تعداد المان های کنترل کننده و کنترل شونده. -3 توانایی سیم کشی رله هوشمند. -4 توانایی تبدیل زبان های نردبانی و بلوک دیاگرامی. -5 توانایی نصب نرم افزار شبیه ساز )LSC )بر روی رایانه. -6 توانایی انتقال برنامه نوشته شده در نرم افزار به سخت افزار.

# **استاندارد عملکرد**

 پس از اتمام واحد یادگیری و کسب شایستگی، هنرجویان قادر به انتخاب رله هوشمند متناسب با احتیاجات فرآیند اتوماسیون و برنامه ریزی و پیاده سازی فرآیند کنترل توسط رله هوشمند خواهند بود.

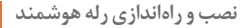

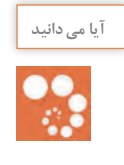

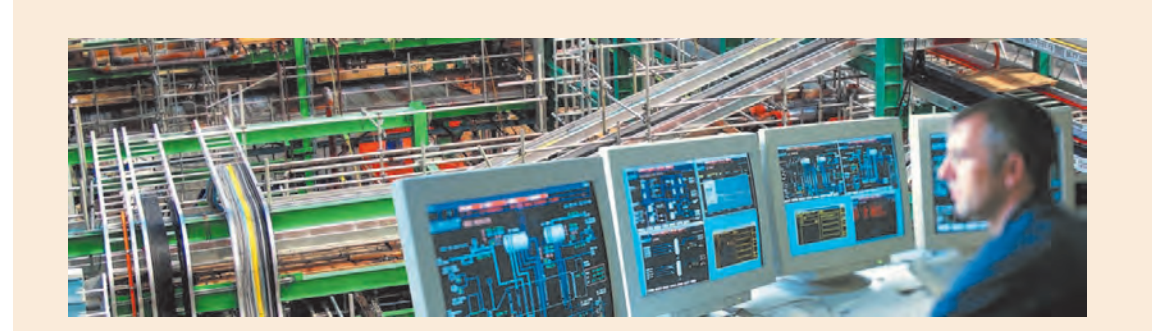

اتوماسیون صنعتی چیست؟ اتوماسیون صنعتی یک گام فراتر از مکانیزاسیون صنعتی است. مکانیزاسیون به معنای فراهم کردن ابزار و دستگاه هایی است که متصدیان را برای انجام بهتر فرآیندهای صنعتی یاری می کنند. اما در اتوماسیون صنعتی با استفاده از رایانه ها بجای متصدیان انسانی، ماشین آالت صنعتی و فرآیند تولید، کنترل و هدایت می شوند تا عالوه بر افزایش سرعت، دقت، کیفیت و امنیت تولید، هزینه تولید نیز کاهش یابد.

**بررسی مزایا و معایب انواع سیستم های کنترل صنعتی**

بطور کلی دو نوع سیستم کنترلی وجود دارد. الف- سیستم کنترل سخـت افزاری ب - سیستم کنترل نــرم افــزاری

**الف- سیستم کنترل سخت افزاری** سیستم های کنترل سخت افزاری به دو گروه رله ای و الکترونیکی تقسیم می شوند. شما پیش تر با کنترل کننده های رله ای مانند مکانیکی، هیدرولیکی و پنوماتیکی آشنا شده اید.

.................................................................................................................................................................................................. ..................................................................................................................................................................................................

......................................................................................................................................................................................

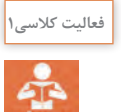

مثال هایی از سیستم های کنترل رله ای عنوان و معایبشان را برشمارید:

**3**

سیستم کنترل سخت افزاری الکترونیکی یا همان سیستم کنترل کنتاکتوری، نسبت به سیستم های کنترل سخت افزاری رله ای دارای مزایای قابل توجهی می باشند که می توان به موارد زیر اشاره کرد: -1 پیاده سازی ساده تر، کم هزینه تر و با صرف زمان کمتر -2 تعمیر و نگهداری ساده تر و کم هزینه تر -3 امکان تصحیح و به روز آوری فرآیند کنترل با صرف هزینه و زمان کمتر **ب- سیستم کنترل نرم افزاری** سیستم کنترل نرم افزاری نیز شامل دو گروه عمده است: -1 رایانه ای )IPC) -2 منطقی قابل برنامه ریزی )PLC )

Some of the Programmable Logic Controller advantages:

### **Flexibility1-**

One single Programmable Logic Controller can easily run many machines.

### **2-Correcting Errors**

In old days, with wired relay-type panels, any program alterations required time for rewiring of panels and devices. With PLC control any change in circuit design or sequence is as simple as retyping the logic. Correcting errors in PLC is extremely short .and cost effective

## **3-Space Efficient**

Today's Programmable Logic Control memory is getting bigger and bigger this means that we can generate more and more contacts, coils, timers, sequencers, counters and so on. We can have thousands of contact timers and counters in a single PLC. Imagine what it would be like to have so many things in one panel **4-Low Cost** 

Prices of Programmable Logic Controllers vary from few hundreds to few thousands. This is nothing compared to the prices of the contact and coils and timers that you would pay to match the same things. Add to that the installation cost, the shipping cost and so on

#### **5-Testing**

A Programmable Logic Control program can be tested and evaluated in a lab. The program can be tested, validated and corrected saving very valuable time

## **6-Visual observation**

When running a PLC program a visual operation can be seen on the screen. Hence troubleshooting a circuit is really quick, easy and simple

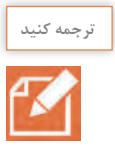

در اواسط دهه 90 میالدی شرکت زیمنس، کنترل کننده کوچک خود با نام !LOGO را به بازار معرفی نمود. این تجهیز از نظر ساختمان و شکل ظاهری مانند PLC است تا حدی که در ابتدای معرفی این تجهیز به بازار، از آن به اشتباه با عنوان PLC Mini یاد می شد. این کنترل کننده دارای جزئیات کمتر نسبت به PLC می باشد و شاید بهتر باشد به آن یک رله قابل برنامه ریزی يا رله هوشمند بگوییم. این تجهیز به علت ساختار سادهتر، حجم و ابعاد کوچک تر و البته قدرت پردازش پایین تر نسبت به PLC داراي قیمت پايين تري است اما همين دلايل کافي بود تا مهندسان صنعت برق و اتوماسيون صنعتي گرایش چمشگیري به استفاده از این تجهیز داشته باشند. با توجه به اینکه در ایران رله های هوشمند شرکت زیمنس از استقبال بیشتری نسبت به محصوالت دیگر شرکت ها برخوردارند، این محصول بیشتر با نام !LOGO شناخته می شود. اما شرکت هایی همچون اشنایدر آلمان، مولر آلمان، فونیکس آلمان، امرون ژاپن و ماهر ایران محصولات خود را با نام های Zelio، Easy، Zen و !Smart LOGO به بازار عرضه کرده اند.

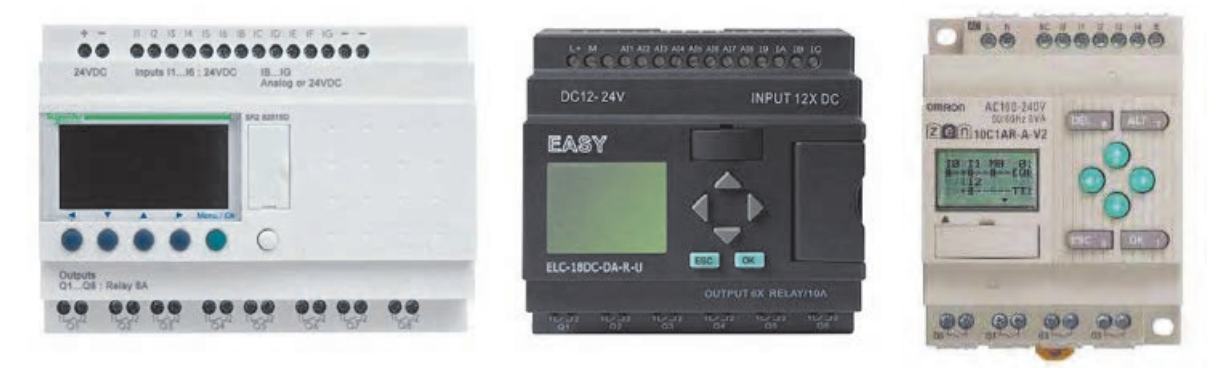

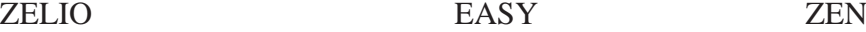

با توجه به اینکه بسیاری از شرکت های فعال در امر اتوماسیون صنعتی در ایران، استفاده از رله های هوشمند شرکت زیمنس را نسبت به دیگر برندهای معتبر این تجهیز، ترجیح داده اند و همچنین با توجه به اینکه نرم افزار شبیه ساز LSC شباهت زیادی به نرم افزار شبیه ساز PLC دارد، نظام آموزش فنی حرفه ای و کاردانش وزارت آموزش و پرورش نیز از ابتدای ورود به بحث آموزش اتوماسیون صنعتی، این تجهیز را مبنای آموزش های خود قرار داده است. ز سوی دیگر با توجه به اهمیت خودباوری ملّی و نگاه درون زا و در پی آن اشتغال آفرینی در مشاغل دانش بنیان، در این فصل از کتاب، سخت افزار!LOGO Smart مبنای آموزش قرار گرفته است.

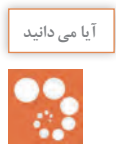

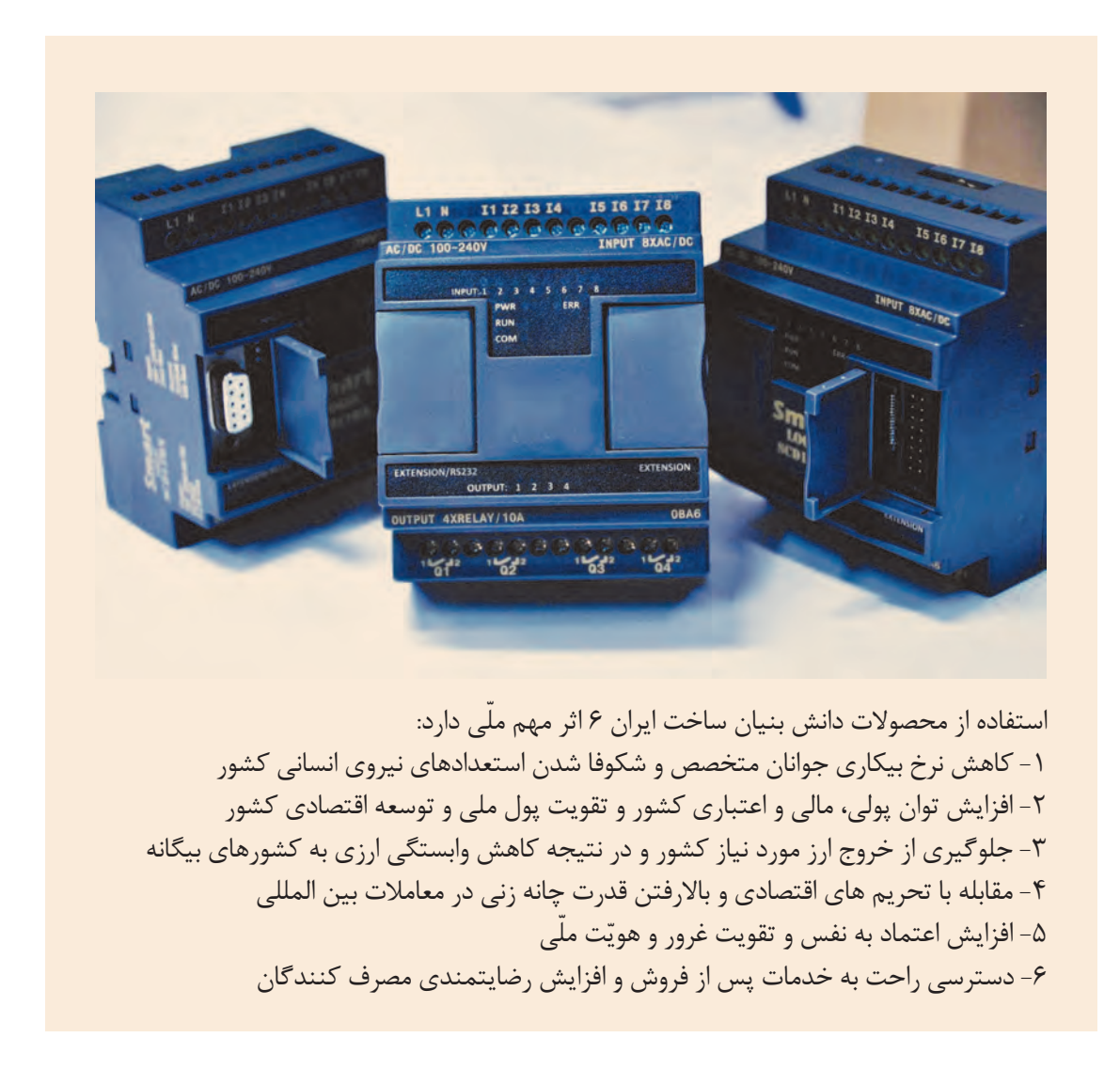

 **نصب نرم افزار شبیه ساز**

يکي از مزایای حائز اهیمت در استفاده از رله هوشمند !LOGO Smart امکان بهره گیری از نرم افزار شبیه ساز )LSC(Comfort Soft! LOGO شرکت زیمنس می باشد.

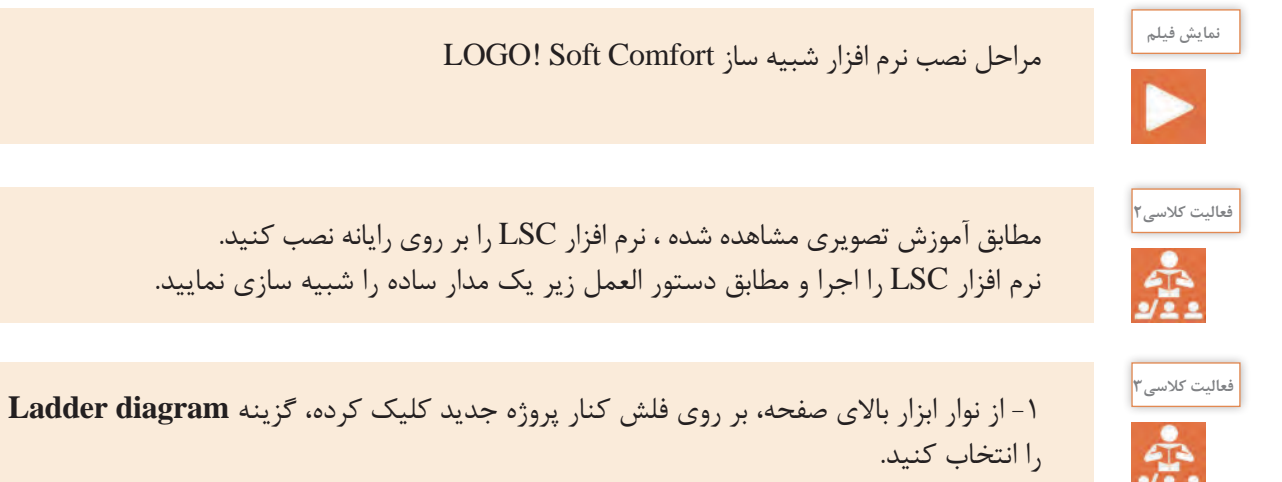

را انتخاب کنید.

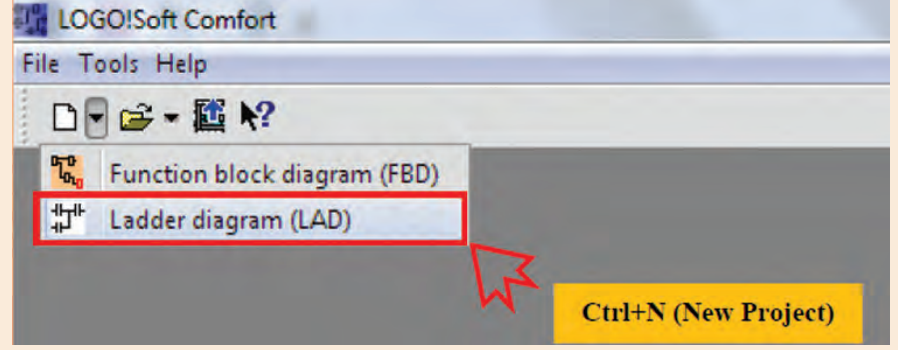

-2 گزینه **contact Make** از نوار المان ها را انتخاب و در صفحه پروژه کلیک نمایید. پنجره جدیدی باز خواهد شد که در آن می توانید انواع ورودی ها را انتخاب کنید. در این مرحله [ ] Input 1I را انتخاب کنید.

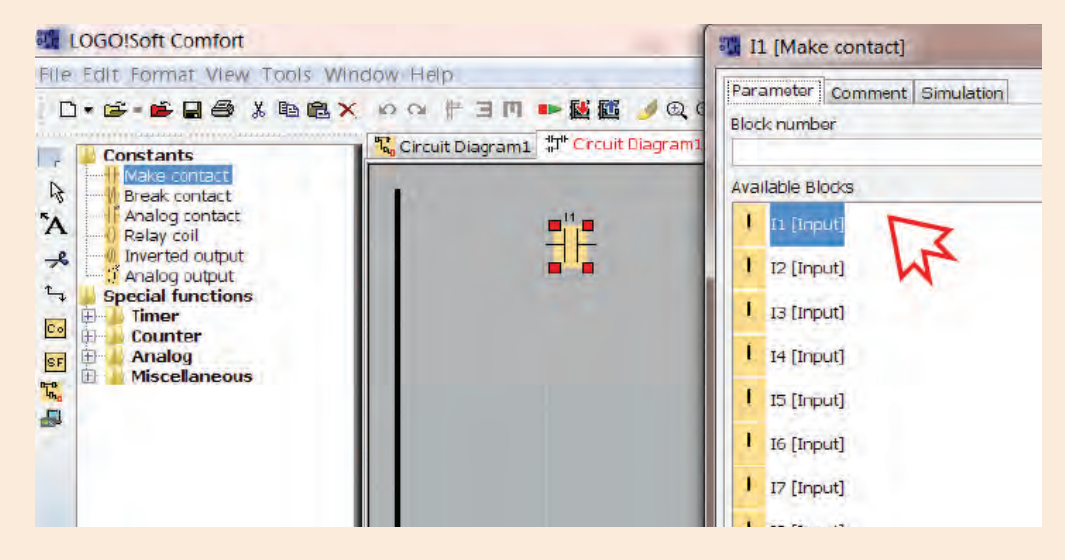

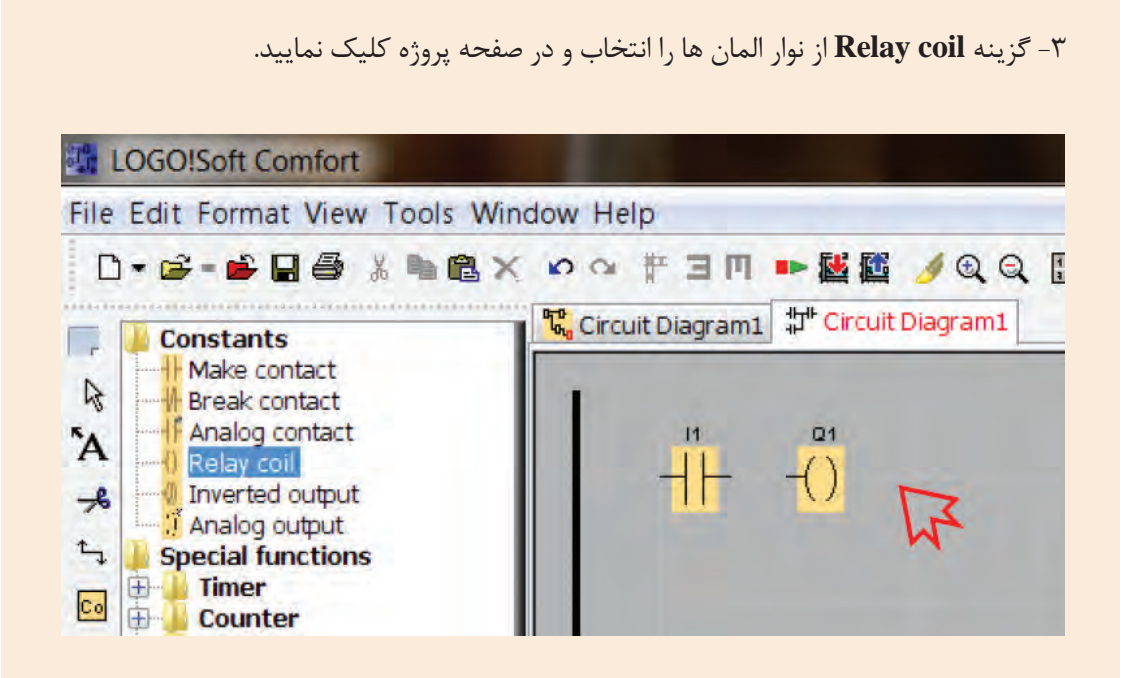

-4 اکنون از نوار ابزار سمت چپ، با انتخاب گزینه Connect ، اتصال بین ورودی 1I و خروجی 1Q را با تکنیک **Drop&Drag** بین پایه های المان ها برقرار کنید. شما می توانید از کلید میانبر 5F نیز برای فعال نمودن گزینه **Connect** استفاده نمایید.

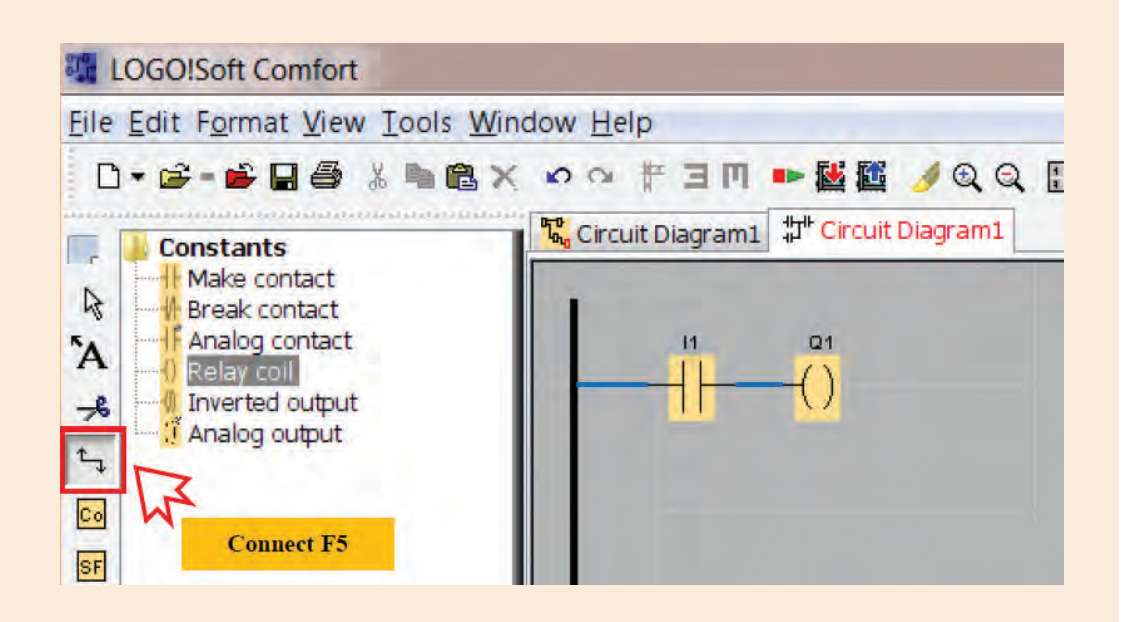

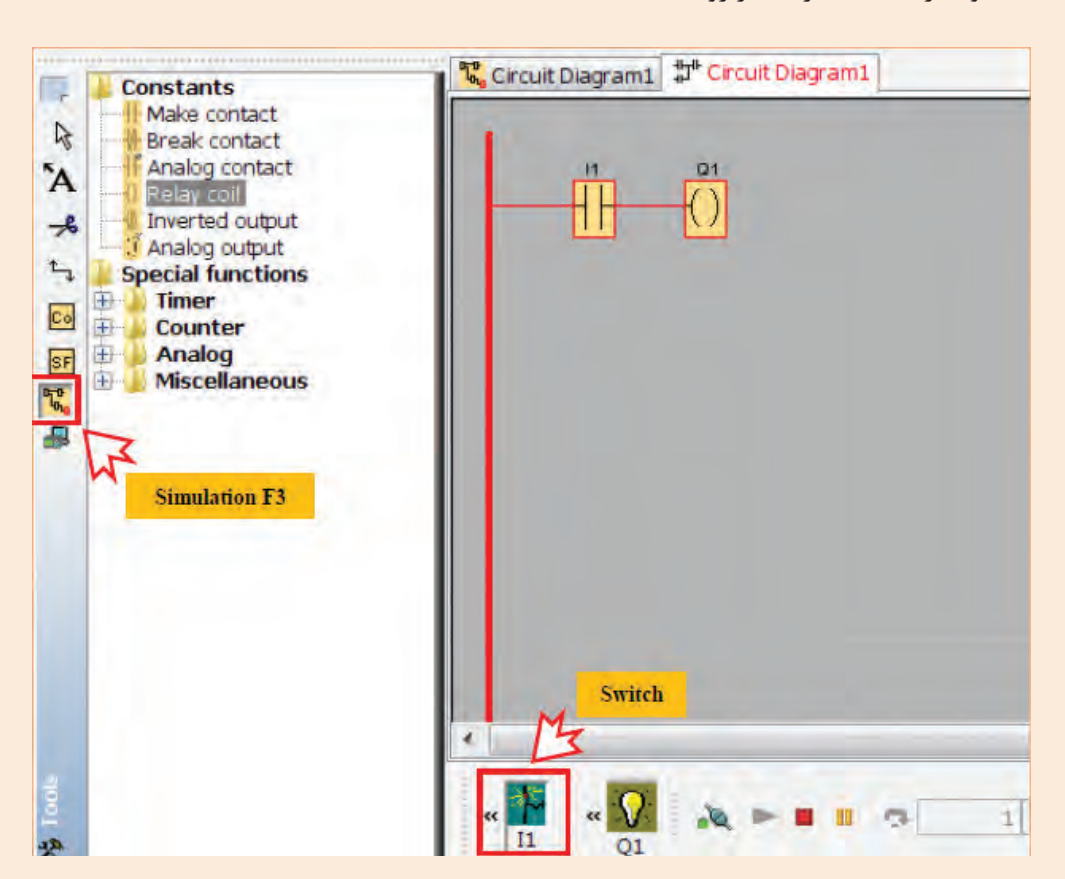

-5 اکنون جهت نمایش چگونگی عملکرد مدار فوق، از نوار ابزار سمت چپ گزینه **Simulation** را انتخاب و یا از کلید میانبر 3F بر روی صفحه کلید استفاده کنید.

-6 با کلیک بر روی 1I تغییرات 1Q را دنبال و به عبور جریان الکتریسیته در مدار دقت کنید.

در مدار فعالیت3 بر روی ورودی 1I کلیک راست کرده در پنجره باز شده، گزینه اول )**...Properties Block** )را انتخاب و در پنجره جدید سربرگ سوم )**simulation** )را انتخاب کنید. همانطور که در شکل نیز مشاهده می کنید در این پنجره 4 حالت برای ورودی ها می توان انتخاب نمود. هر بار یکی از گزینه ها را انتخاب و تفاوت عملکرد ورودی 1I را در خروجی 1Q بررسی نمایید. سپس برای هر یک از حاالت، یک معادل پارسی انتخاب نمایید.

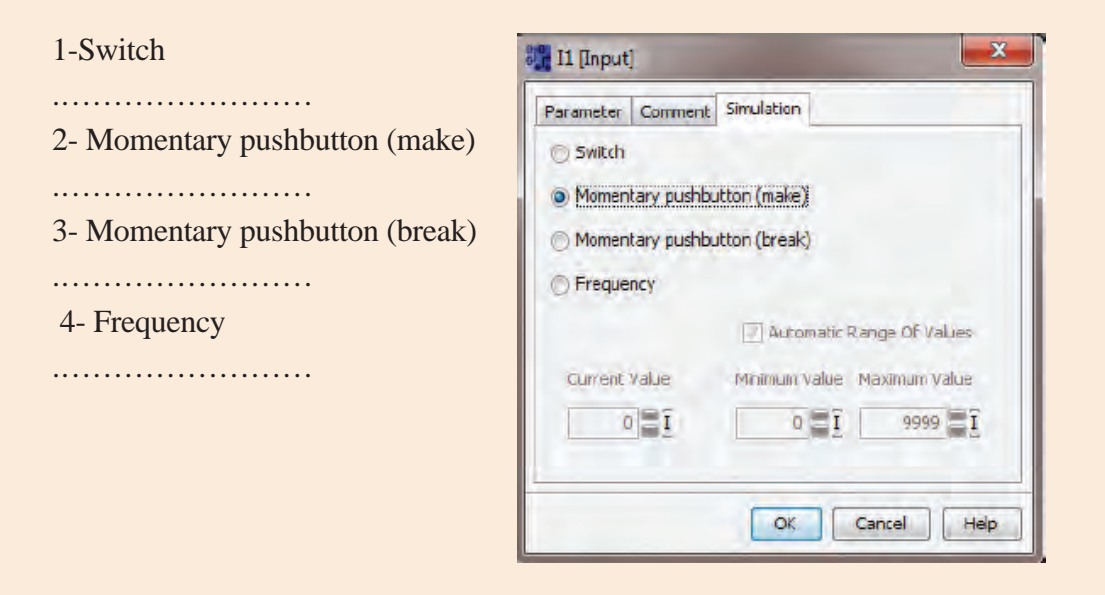

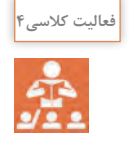

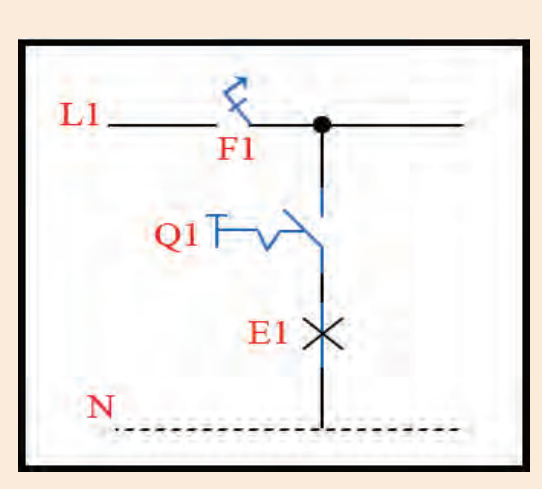

شمای مسیر جریان اتصال تک پل

با مقایسه شمای مسیر جریان اتصال تک پل با مدار شبیه سازی شده در فعالیت کالسی3 ، متوجه می شوید در این فعالیت توانستید به کمک نرم افزار شبیه ساز LSC یک مدار ساده روشنایی را پیاده سازی نمایید. اکنون شمای مسیر جریان اتصال دو پل را رسم و سعی کنید این مدار روشنایی را به کمک نرم افزار شبیه ساز LSC پیاده سازی نمایید.

# **سیم بندی سخت افزار ! SmartLOGO**

قطب منفی منبع<br>-قطب مثبت منبع رله های هوشمند از نظر منبع تغذیه ولتاژ شامل دو دسته می شوند:  $\frac{1}{35222222222}$ الف- منبع تغذیه جریان متناوب ب- منبع تغذیه جریان مستقیم در اتصال رله های هوشمند به منبع تغذیه جریان مستقیم کافی است مطابق شکل، قطب مثبت منبع تغذیه از طریق یک فیوز به پایه +L متصل و قطب منفی نیز مستقیما به پایه N اتصال یابد.

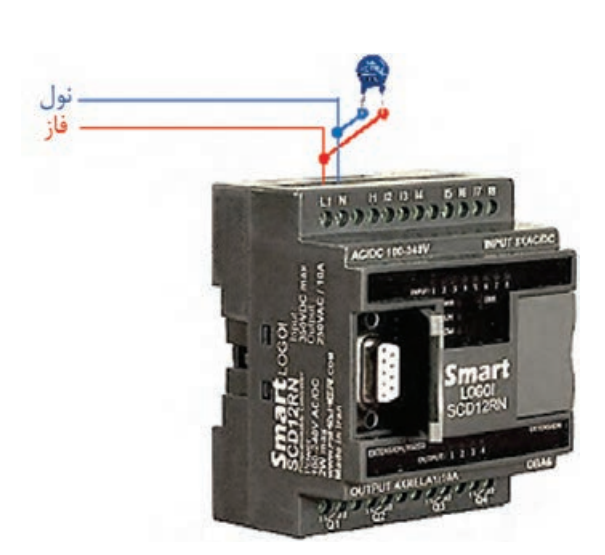

اما در اتصال رله های هوشمند با ولتاژ نامی 220 جریان متناوب با توجه به اینکه تجهیز بطور مستقیم به شبکه برق شهری متصل می شود الزم است جهت حفاظت در 1 مقابل ولتاژهای شدید و ناگهانی، یک مقاومت تابع ولتاژ %20 بیشتر از ولتاژ نامی انتخاب و مطابق شکل بین دو پایه 1L و N نصب گردد.

<sup>1.</sup> Voltage Depend Resistor (VDR)

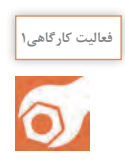

مطابق شکل و با استفاده از کلید شاسی زنگ اخبار، المپ، فیوز تک فاز و مقاومت تابع ولتاژ؛ سیم کشی فعالیت کالسی 3 را پیاده سازی نمایید.

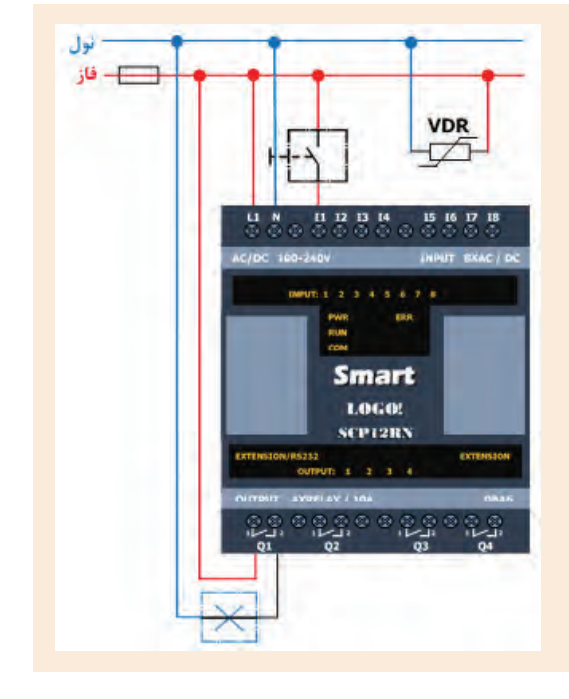

**بارگذاری برنامه از LSC به رله هوشمند**

اکنون جهت پیاده سازی برنامه نوشته شده توسط نرم افزار LSC ، الزم است برنامه بر روی رله هوشمند بارگذاری گردد. به این منظور ابتدا باید کابل اتصال رله هوشمند و رایانه، به ویندوز شناسانده شود تا امکان برقراری ارتباط بین این دو فراهم گردد.

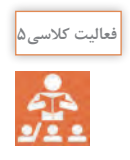

 مدار رسم شده در فعالیت کالسی3 را باز نموده کابل اتصال رله هوشمند به رایانه را متصل نمایید و مطابق شکل در نوار ابزار باالیی، بر روی گزینه !LOGO> -PC کلیک نمایید.

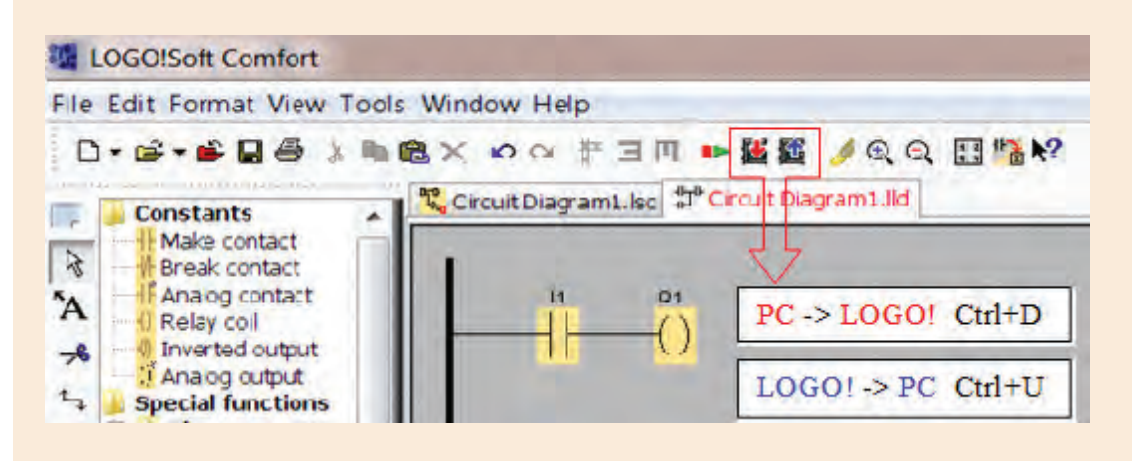

 **نصب و راهاندازی رله هوشمند**

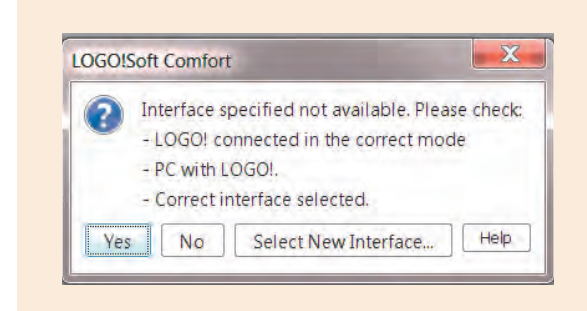

پیغام ظاهر شده را به کمک هم گروهی خود ترجمه و با هم فکری یکدیگر، مشکل بوجود آمده را برطرف نمایید.

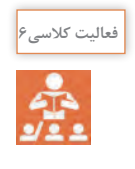

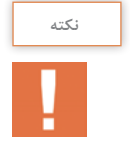

در مواقعی که بخواهیم مدار بارگذاری شده بر روی رله هوشمند را عیب یابی و یا تغییراتی در مدار طراحی شده اعمال نماییم، الزم است عکس این فرآیند انجام شود و برنامه از رله هوشمند به نرم افزار LSC بارگذاری گردد. بدین منظور پس از اتصال رله هوشمند به رایانه؛ در نرم افزار LSC بر روی آیکون کلیک و یا از کلید میانبر **U+Ctrl** استفاده می کنیم.

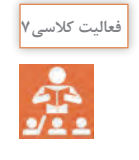

ابتدا شمای مسیر جریان مدار روشنایی راه پله را رسم و سپس سعی کنید این مدار روشنایی را به کمک نرم افزار شبیه ساز LSC پیاده سازی نمایید.

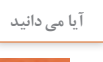

 $\ddot{\phantom{a}}$ 

همانطور که می دانید مدار روشنایی راه پله را به کمک تایمر نیز می توان پیاده سازی نمود. جهت پیاده سازی این مدار در نرم افزار LSC الزم است از توابع ویژه کمک گیریم. این توابع شامل انواع تایمرها، شمارنده ها، بلوک های آنالوگ و بلوک های متفرقه می باشند که در ادامه تمامی آنها توضیح داده خواهند شد. در اینجا جهت آشنایی با نحوه پیاده سازی مدار روشنایی راه پله به کمک تایمر **Delay-Off،** اشاره ی مختصر به این تابع خواهیم کرد.

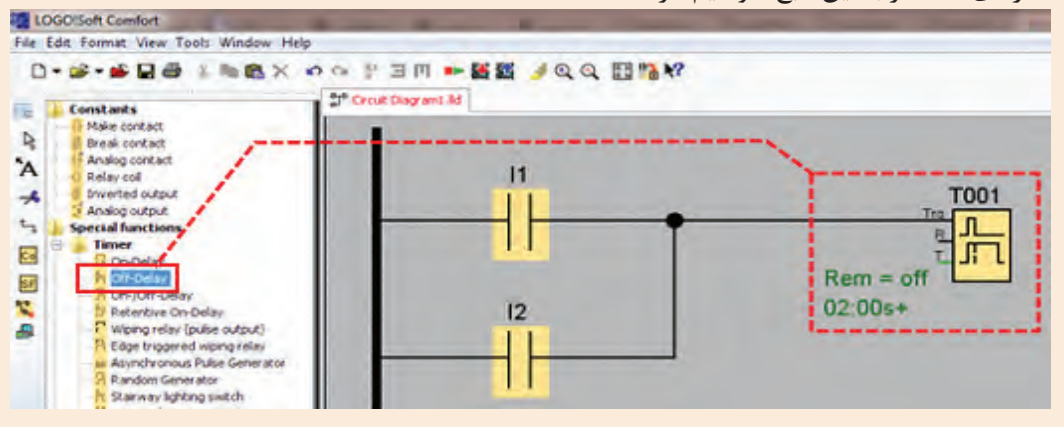

جهت تنظیم زمان تایمر بر روی آن کلیک راست نموده از پنجره باز شده گزینه اول )...Properties Block )را انتخاب و در پنجره جدید، مطابق شکل زمان تاخیر در خاموشی را تنظیم می نماییم. با تایید و بستن این پنجره، در گوشه سمت چپ شمای تایمر، زمان تنظیم شده نمایش داده می شود.

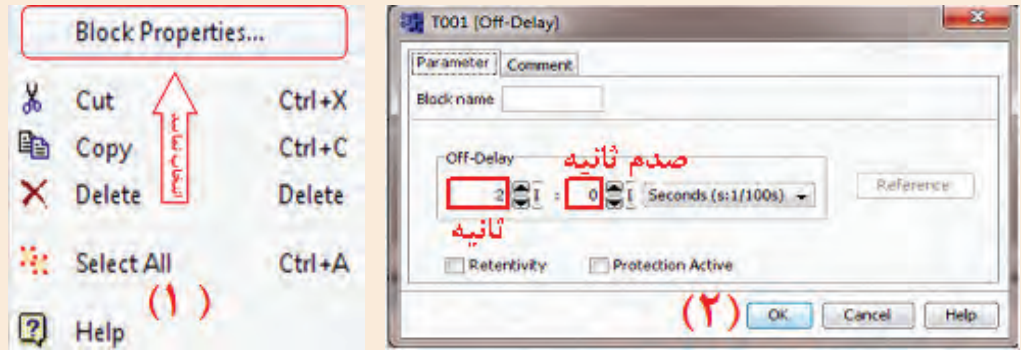

اکنون می بایست خروجی تایمر موجب روشن شدن المپ گردد. اما همانطور که در شکل نیز مشهود است، تایمر هیچگونه پایه خروجی ندارد. پس مطابق تصویر یک ورودی تعریف می کنیم که مقادیر این ورودی معادل مقادیر خروجی تایمر باشد.

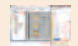

 **نصب و راهاندازی رله هوشمند**

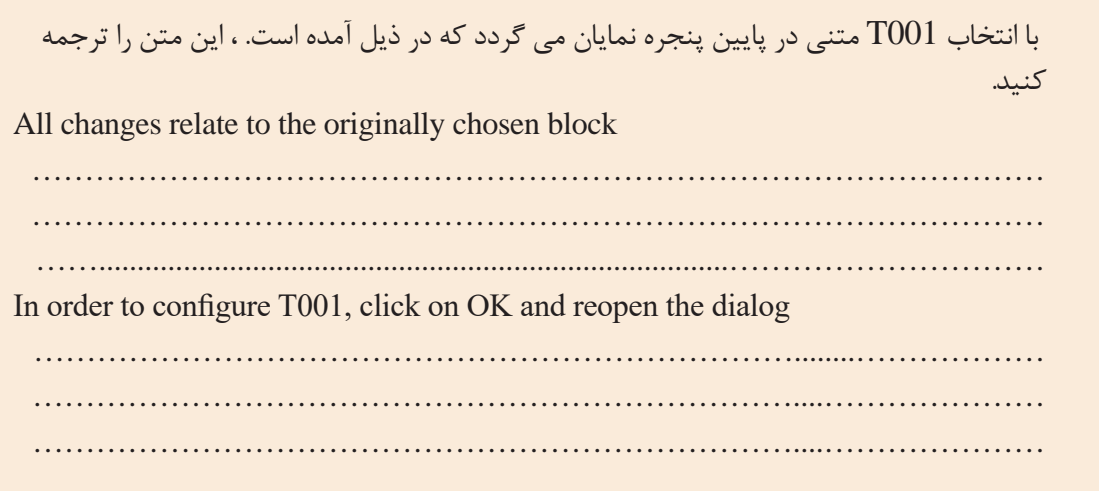

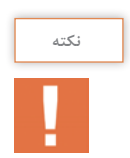

**ترجمه کنید**

باید توجه داشت که در این مدار کلیدها به عنوان شاسی تنظیم می گردد. اکنون با استفاده از کلید میانبر 3F می توانید چگونگی عملکرد مدار طراحی شده را مشاهده نمایید.

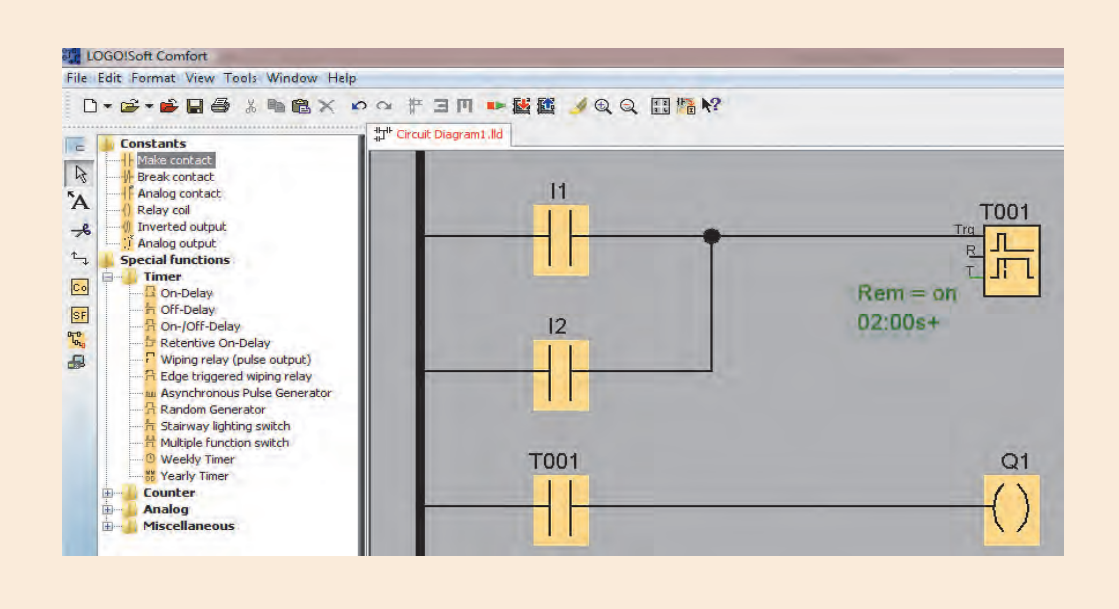

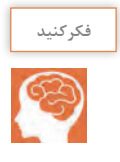

اکنون مدار روشنایی راه پله به کمک تایمر را مطابق زمان بندی نمایش داده شده در شکل صفحه13 تنظیم و بر اساس آنچه که از عملکرد مدار مشاهده می کنید، مطابق نمودار1 ، در دیگر نمودارها خروجی Q را رسم کنید؟ -1 شاسی 1I را یک مرتبه فعال کنید. -2 شاسی 1I را یک مرتبه فعال کنید و 3 ثانیه بعد شاسی 2I را فعال کنید. -3 شاسی 1I را یک مرتبه فعال کنید و یک ثانیه بعد مجددا فعال کنید.

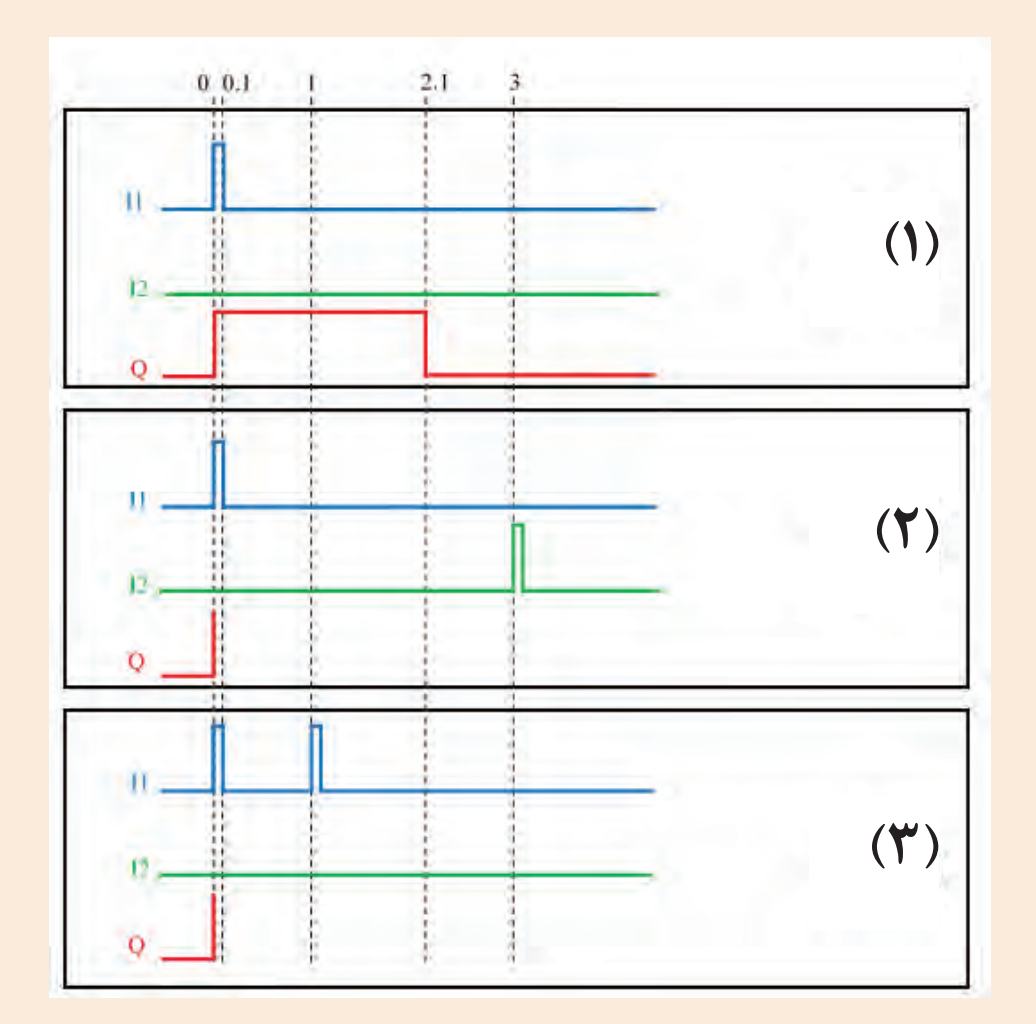

 **نصب و راهاندازی رله هوشمند**

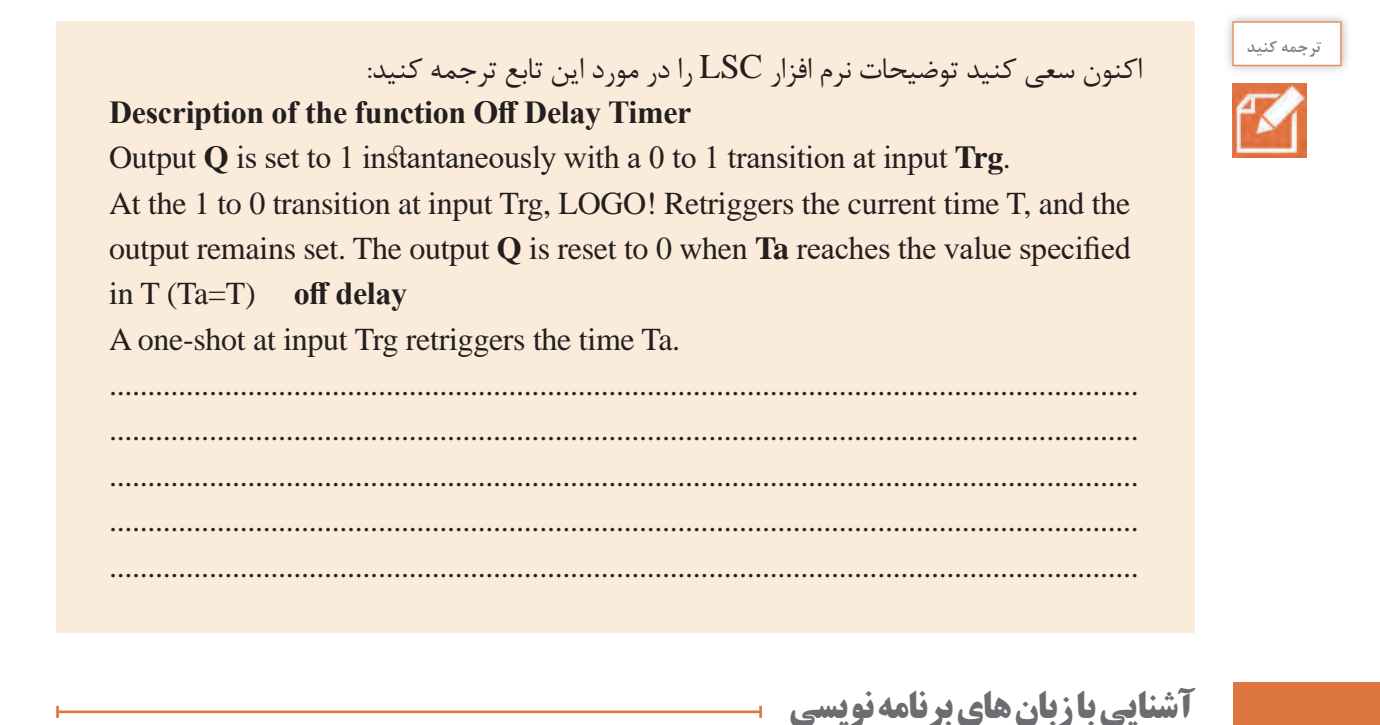

1 رله های هوشمند به دو روش قابل برنامه ریزی هستند: • نردبانی 2 • بلوکـی

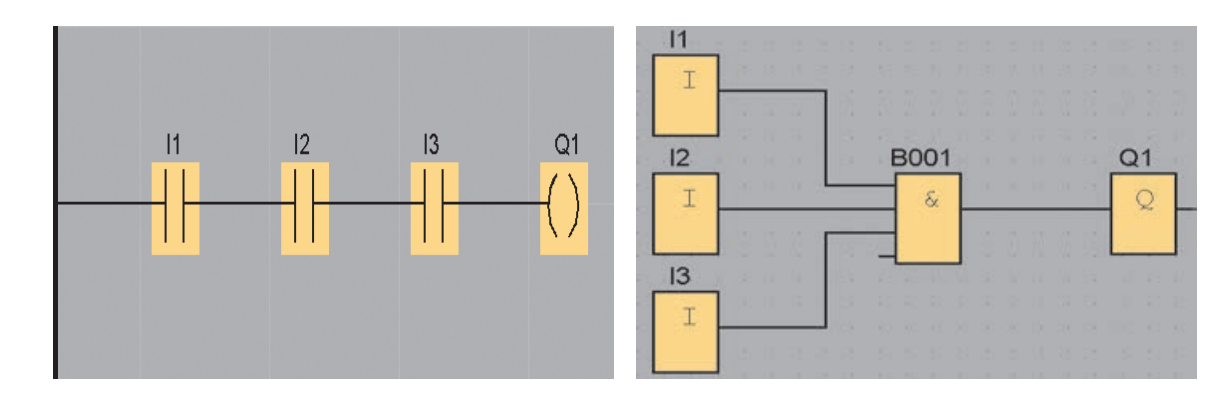

نمونه ای از برنامه به روش بلوکی نمونه ای از برنامه به روش نردبانی

\ . Ladder (LAD)

 $\tau$ . Function Block Diagram (FBD)

آنچه تاکنون برای طراحی مدارهای روشنایی در نرم افزار LSC ارائه شده، روش نردبانی بوده است. اما در روش بلوکی، اجزای مدار به کمک دروازه های منطقی پیاده سازی می گردد. الزم به ذکر است در این روش، نماد گیت های منطقی بر اساس استاندارد امریکایی طراحی شده است. عناصر برنامه نویسی در LSC به سه قسمت کلی دسته بندی می شود:

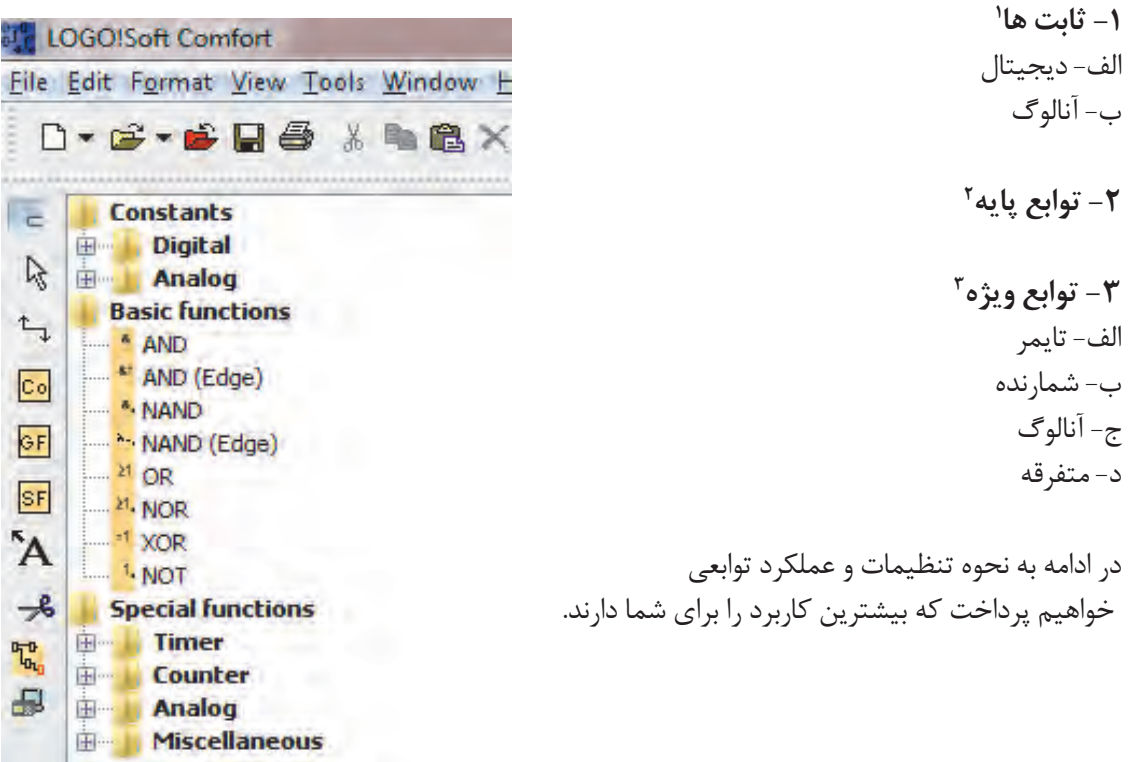

آیا می توانید به کمک دروازه های منطقی مدار کنترل کولر را به نحوی طراحی کنید که با زدن کلید 1I پمپ آب شروع به کار کند و با زدن 2I موتور کولر روشن شود و 3I وظیفه تبدیل وضعیت سرعت موتور از کند به تند را به عهده داشته باشد؟ مدار به نحوی عمل کند که پیش از روشن شدن پمپ آب، موتور کولر روشن نشود.

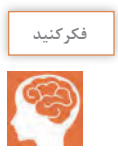

- Constants . 1
- $\tau$ . Basic function
- $\mathbf{r}$ . Special function

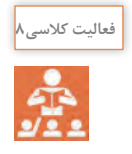

نرم افزار LSC را اجرا و از نوار ابزار باالی صفحه، بر روی فلش کنار پروژه جدید کلیک کرده، گزینه diagram block Function را انتخاب کنید.

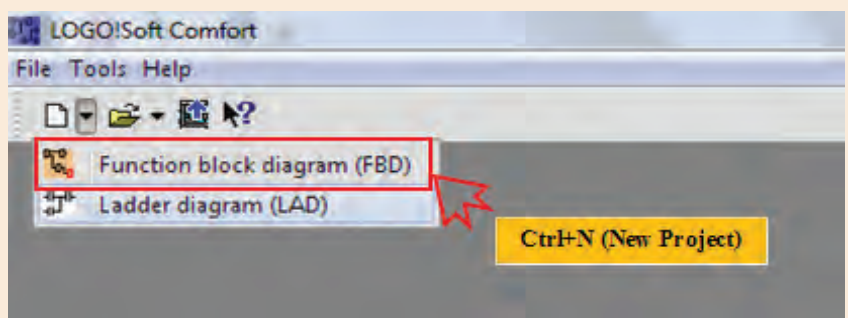

مدار زیر را پیاده سازی و عملکرد آن را با مداری که خودتان طراحی کرده اید مقایسه کنید. جهت NOT کردن پایه 2 بلوک 004B ، بر روی آن دوبار کلیک نمایید.

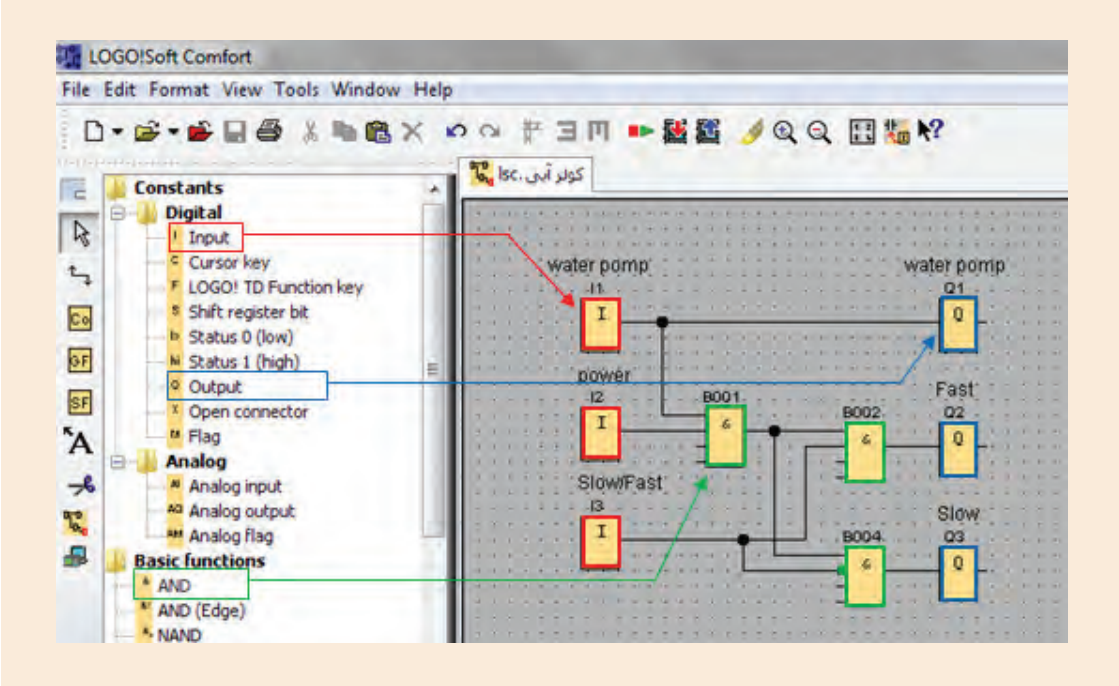

در مدار فوق عناصر I1، I2 و I3 ثابت دیجیتال ورودی` و Q1، Q2 و Q3 ثابت دیجیتال خروجی` و 002B 001،B و 004B تابع پایه AND می باشند که در ادامه در مورد آنها توضیح داده خواهد شد.

- 1. Digital Input
- **r** . Digital Output

#### **ثابت هـا**

ثابت ها شامل ورودی، خروجی و پرچم های ٰ دیجیتال و آنالوگ می باشد. **الف- دیجیتال** شامل ورودی ها، خروجی ها، کلیدهای مکان نما، بیت ها شیفت رجیستر، یک دیجیتال، صفر دیجیتال، اتصال دهنده باز و پرچم ها می باشد.

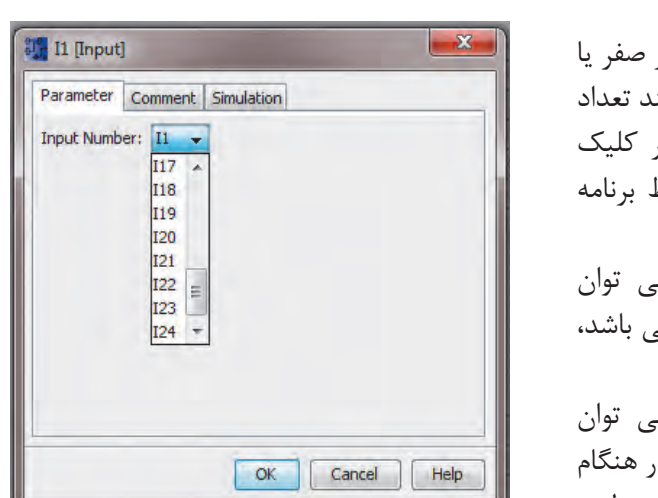

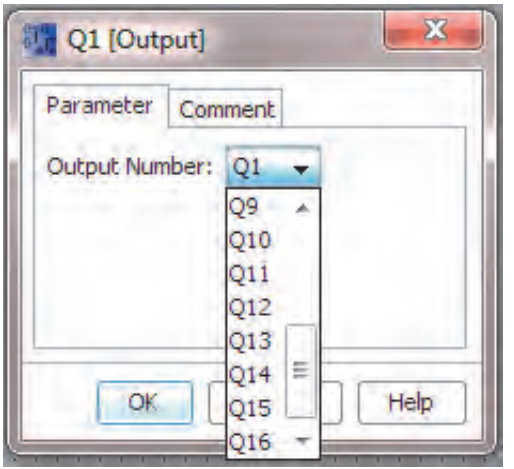

- Flag 1.
- ۲. Input

**2 -1 ورودی** ورودي هاي ديجيتال مي توانند داراي مقادیر صفر یا يك باشند. رله های هوشمند حداکثر می توانند تعداد 24 ورودي ديجيتال داشته باشند. با دو بار كليك چپ بـر روي هر ورودي ديجيتال در محيط برنامه نويسي پنجره مشخصات آن باز مي شود. در سربرگ **Parameter** از اين پنجره مي توان شماره مربوط به ورودي را كه حداكثر 24 مي باشد، انتخاب نمود.

در سربرگ **Comment** از این پنجره مي توان توضيحاتي در مورد اين ورودي درج نمود تا در مطالعه برنامه، مشخص باشد که هر ورودی مربوط به کدام عنصر در فرآیند اتوماسیون شما است. در فعالیت کالسی،8 ورودی های ،1 2 و 3 به ترتیب **Water Power ،Pomp** و **Fast/Slow** نامگذاری شدند. در سربرگ **Simulation** از این پنجره مي توان نوع اين ورودي براي شبيه سازي را تعيين كرد.

۲- خروجی <sup>ہے\_ا</sup>۔ ا

در رله های هوشمند حداکثر تعداد 16 خروجی دیجیتال وجود دارد که روشن یا خاموش بودن آن ها، به معنای وصل یا قطع بودن خروجی رله می باشد. سخت افزار رله هوشمندی که در اختیار دارید تنها 4 خروجی دارد. برای در اختیار داشتن خروجی های بیشتر و امکان فرمان دادن به تعداد بیشتری از عناصر در مدار کنترل، الزم است ماژول توسعه ورودی/ خروجی اضافه نمایید.

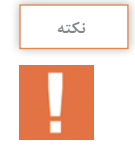

باید توجه داشته باشید که این ماژول از منبع ولتاژ رله هوشمند تغذیه می نماید و الزم است که ولتاژ آن با ولتاژ کارکرد رله هوشمند مطابقت داشته باشد.

بجز عناصر ورودی و خروجی دیجیتال، عناصر دیگری مانند کلیدهای مکان نما، یک دیجیتال، صفر دیجیتال و پرچم ها نیز از ثابت های دیجیتال هستند.

**ب- آنـالـوگ** آنالوگ به سیگنالی گفته می شود که پیوستگی در آن حفظ می شود و متغیر است. مانند خروجی سنسور دما، فشار و سطح مایع. ولتاژ سیگنال ورودی به رله هوشمند بین صفر تا 10 ولت و جریان آن بین صفر تا 20 میلی آمپر است.

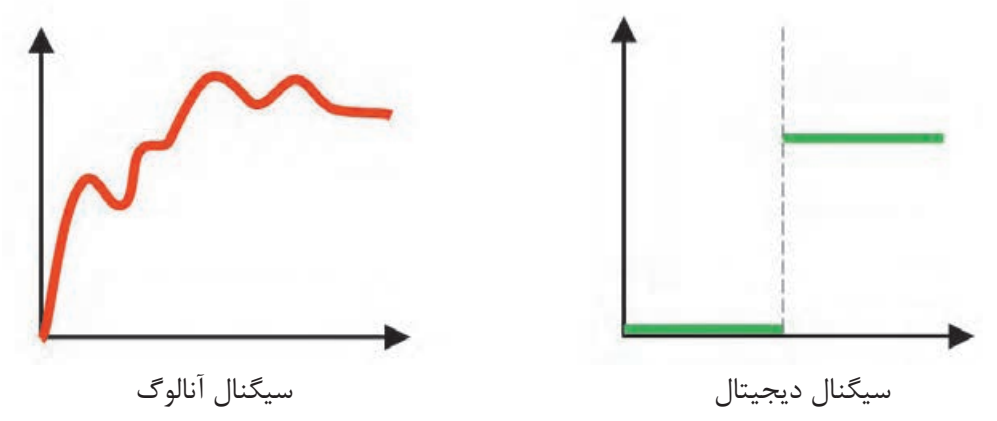

**-1 ورودی آنالوگ1**  در سخت افزار!LOGO Smart ورودی های 1I و 2I قابلیت استفاده به عنوان ورودی آنالوگ را دارند.

**-3 خروجی آنالوگ2**  در سخت افزار !Smart LOGO می توان از خروجی های Q1 و Q2 به عنوان خروجی های آنالوگ استفاده نمود. رنج ولتاژ این سیگنال های خروجی بین صفر تا 10 ولت و جریان آن بین صفر تا 20 میلی آمپر یا 4 تا 20 میلی آمپر است.

- **1.** Analog Input
- Output 2.

منظور از توابع پایه، توابع منطقی NOT ، OR ، AND NOR ، NAND ، و XOR می باشد. شکل ظاهری این توابع در LSC مطابق استاندارد امریکایی می باشد.

عالوه بر توابع متعارف منطقی اشاره شده، دو تابع AND تحریک شده با لبه باالرونده و AND تحریک شده با لبه پایین رونده نیز وجود دارد.

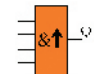

**AND تحریک شده با لبه باالرونده**  خروجی این تابع زمانی فعال می شود که مقدار تمام ورودی ها یک باشد و حداقل مقدار یکی از ورودی ها در سیکل قبل صفر بوده باشد و مدت زمان فعال ماندن خروجی این تابع نیز یک سیکل خواهد بود. در شکل روبرو سیکل های زمانی تابع AND تحریک شونده با لبه باالرونده نمایش داده شده است.

**NAND تحریک شده با لبه پایین رونده**  خروجی این تابع زمانی فعال می شود که مقدار یکی از ورودی ها از یک به صفر تغییر وضعیت دهد. مدت زمان فعال ماندن خروجی این تابع نیز یک سیکل است. در شکل روبرو سیکل های زمانی تابع NAND تحریک شونده با لبه پایین رونده نمایش داده شده است.

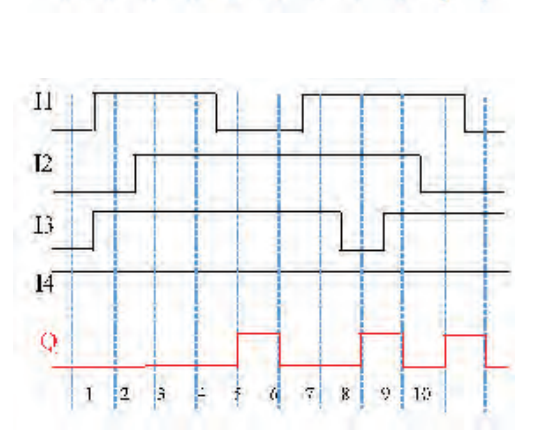

d,  $\vert$ 

NOT

OR.

 $\mathbf{I}$ 

 $12$ 

 $<sub>13</sub>$ </sub>

 $\overline{14}$ 

Q

 $123$ 

 $45$ 

 $XOR$ 

NAND

**NOR** 

AND

 $c = 10$ 

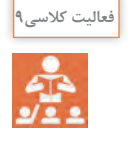

-1 مدارهای روشنایی تک پل و دو پل که در فعالیت های 3 و 4 به روش نردبانی شبیه سازی نمودید به روش بلوکی شبیه سازی نمایید. -2 مدارهای روشنایی راه پله که در فعالیت 7 به روش نردبانی شبیه سازی نمودید به روش بلوکی شبیه سازی نمایید.

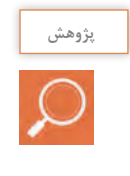

در مورد حوادث ناشی از عدم رعایت ایمنی کار با دستگاه های پرس هیدرولیک تحقیق کنید و نتایج تحقیق خود را در کالس ارائه دهید.

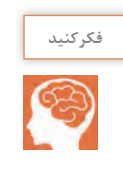

آیا می توانید راهکاری ارائه و برای آن مداری طراحی کنید که حوادث ناشی از بی احتیاطی کارگران در حین کار با دستگاه های پرس را کاهش دهد؟ طرح خود را هم به روش نردبانی و هم به روش بلوکی پیاده سازی نمایید.

## **توابع ویژه**

توابع ویژه در LSC شامل سه گروه می باشند: الف– تايمرها` ب– شما<sub>ر</sub>نده ها<sup>۲</sup> ج– توابع آنالوگ<sup>۳</sup> 4 د- توابع متفرقه در توابع ویژه پایه ها و اتصاالتی وجود دارد که پیش از آشنایی با تک تک توابع، الزم است اشاره ای به این اتصاالت داشته باشیم. **پایه) set (S :** فعال شدن این پایه می تواند موجب فعال شدن خروجی تابع گردد. **پایه reset (R ):** این پایه نسبت به دیگر پایه های تابع دارای اولویت، تقدم و ارجحیت است و فعال شدن آن موجب غیر فعال شدن خروجی تابع می گردد. **پایه )trigger (TRG :** فعال شدن این پایه موجب تحریک و شروع به کار سیکل تابع می گردد. **پایه )count (CNT:** این پایه پرای شمارش پالس ها استفاده می شود. **پایه )direction (DIR :** این ورودی برای تعیین جهت شمارش )صعودی یا نزولی( استفاده می شود. **پایه )enable (EN :** این پایه موجب فعال شدن تابع می گردد و تا زمانی که این پایه فعال نشود، تابع به هیچ یک از دیگر ورودی های خود ترتیب اثر نخواهد داد و عمال تابع غیر فعال است.

- 1. Timer
- Counter 2.
- Analog 3.
- Miscellaneous 4.

**تایمرها**

در نرم افزار LSC دوازده نوع تایمر وجود دارد که در اینجا به کاربردی ترین آنها می پردازیم.

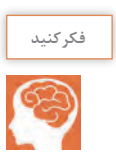

مدار روبرو را پیاده سازی و پس از اجرای برنامه، در خصوص تفاوت عملکرد بلوک های 001B و 002B در کالس درس با هم کالسان خود بحث کنید. • 1I و 2I در وضعیت شاسی باز باشند. • زمان تایمر 001B را 2 ثانیه و 002B را 5 ثانیه تنظیم کنید.

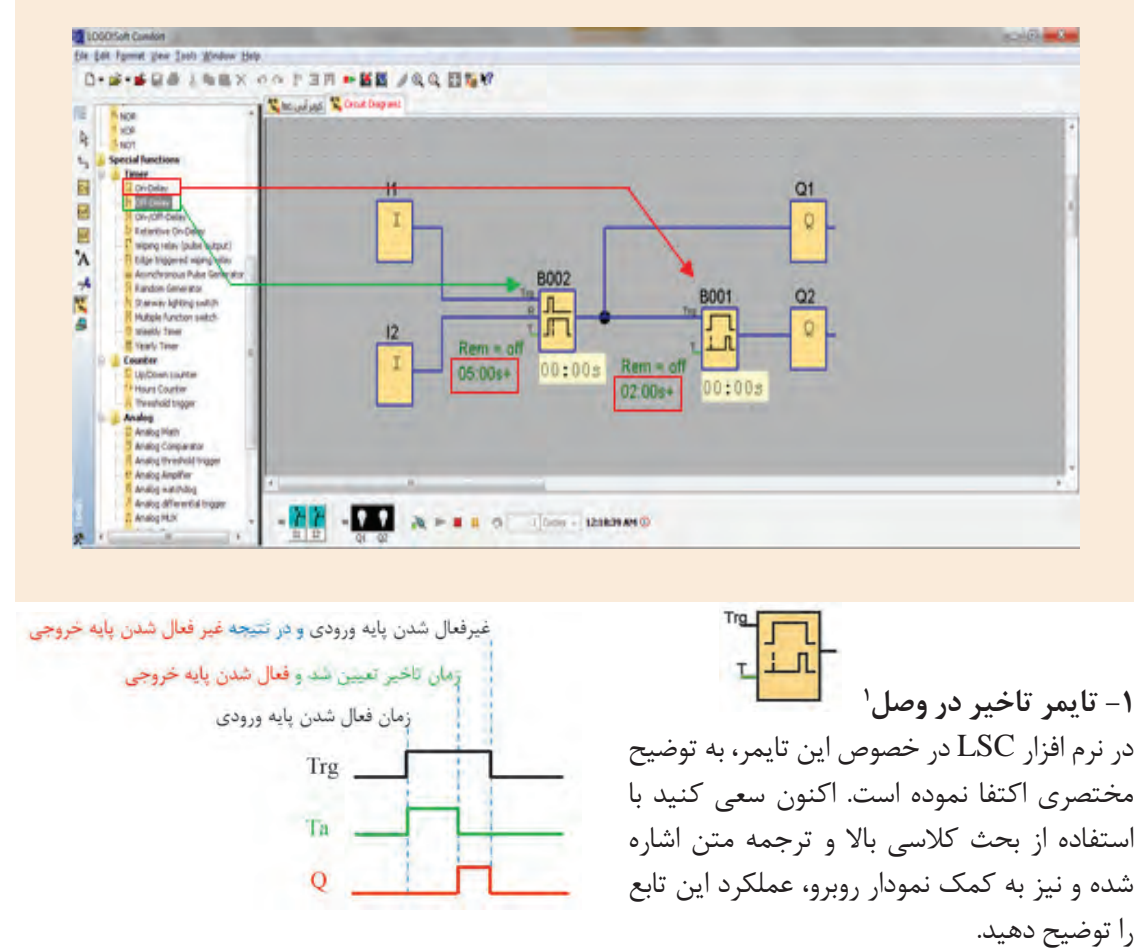

## **Short** description

he output is not switched on until a configured delay time has expired

<sup>1.</sup> On Delay Timer

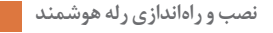

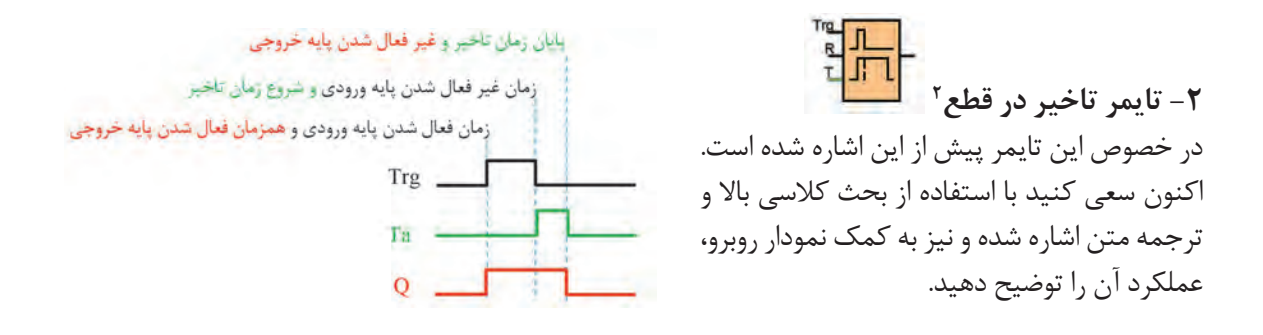

#### **Short** description

The output with off delay is not reset until a defined time has expired

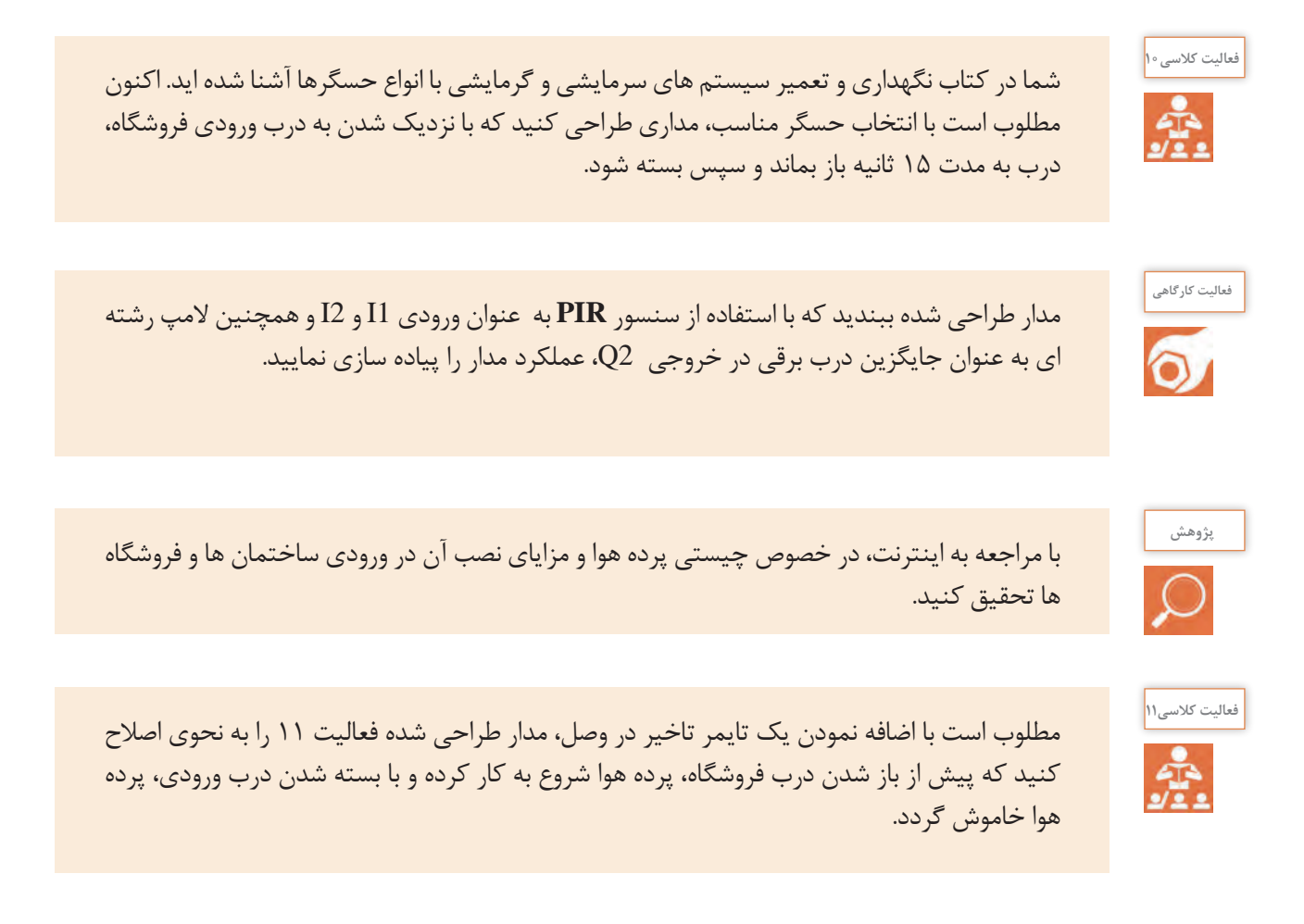

1. Off Delay Timer

**فعالیت کالسی12**

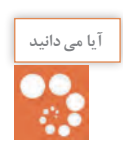

اگر گزینه **Retentivity** را در توابعی همچون نگهدارنده، تایمرها و شمارنده ها فعال کنید در صورت قطع و وصل مجدد برق، وضعیت تابع در همان حالت قبل از قطع برق باقی می ماند. مقدار زمانی که رله هوشمند می تواند با قطع برق، اطالعات داخلی توابع خود را نگهداری نماید 80 ساعت است.

مدار طراحی شده در فعالیت 10 را به نحوی بازنویسی کنید که پرده هوا پس از اینکه درب بطور کامل

در عمل، پیاده سازی فعالیت 10 با استفاده از دو تایمر تاخیر در قطع و تاخیر در وصل امکان پذیر نمی باشد. چراکه از زمان قطع فرمان باز ماندن درب برقی تا بسته شدن کامل درب، مدت زمانی طول

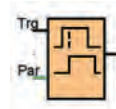

بسته شد، خاموش شود. این طرح را به روش نردبانی نیز بازنویسی کنید.

خواهد کشید و الزم است در این مدت، پرده هوا روشن بماند.

**-3 تایمر تاخیر در وصل و قطع1**  این تابع ترکیبی از تایمر تاخیر در وصل و تایمر تاخیر در قطع می باشد. زمان های TH میزان تاخیر در وصل و TL تاخیر در قطع شدن خروجی نسبت به زمان قطع و وصل سیگنال Trg می باشند.

ع<br>۴- تایمر پالسی<sup>۲</sup> ـــــ<mark>ــــ</mark>ـــ<sup>ــ</sup> در این تایمر همزمان با فعال شدن پایه Trg ، در پایه خروجی پالسی تولید می گردد. عرض پالس خروجی این تایمر قابل تنظیم می باشد اما باید توجه داشت که اگر زمان فعال بودن پایه Trg کمتر از مدت زمان تعیین شده برای عرض پالس خروجی باشد، همزمان با غیرفعال شدن پایه Trg، خروجی غیرفعال می شود.

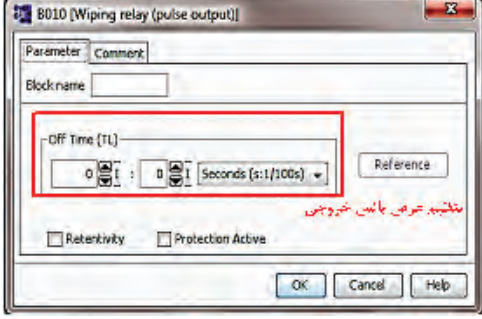

- 1. On/Off Delay
- $\mathsf{r}$ . Wiping Relay (Pulse Relay)

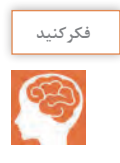

چگونگی عملکرد مدار روبرو را تشریح کنید. آیا می توانید مدار کنترلی که در زندگی روزمره شما مشابه این مدار عمل می کند نام ببرید؟

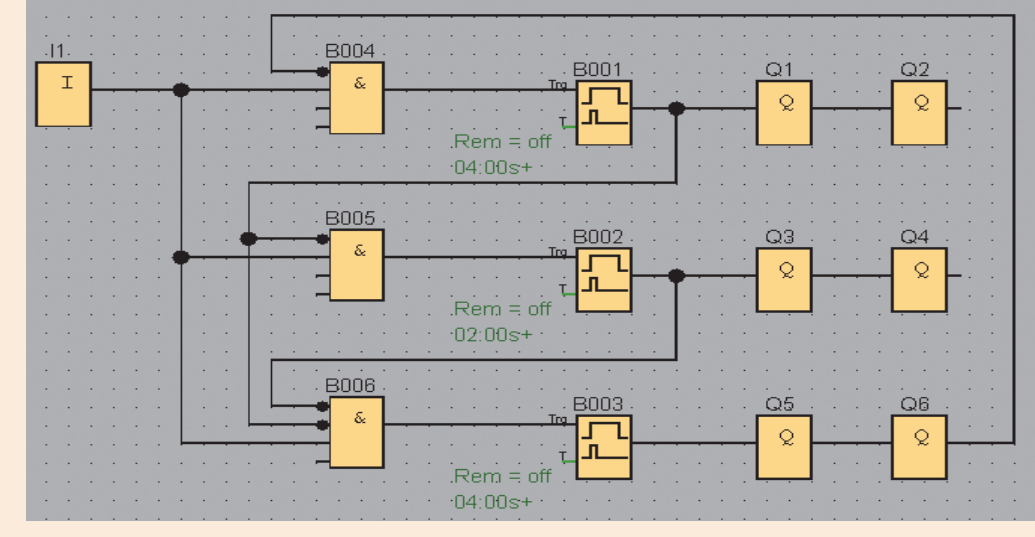

**فعالیت کالسی13** Å

اکنون مدار فوق را به گونه ای بازنویسی کنید که دقیقا مطابق مدار کنترل واقعی باشد.

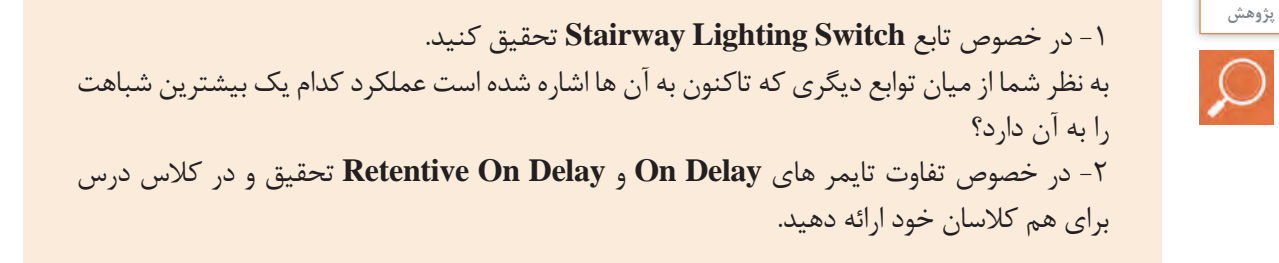

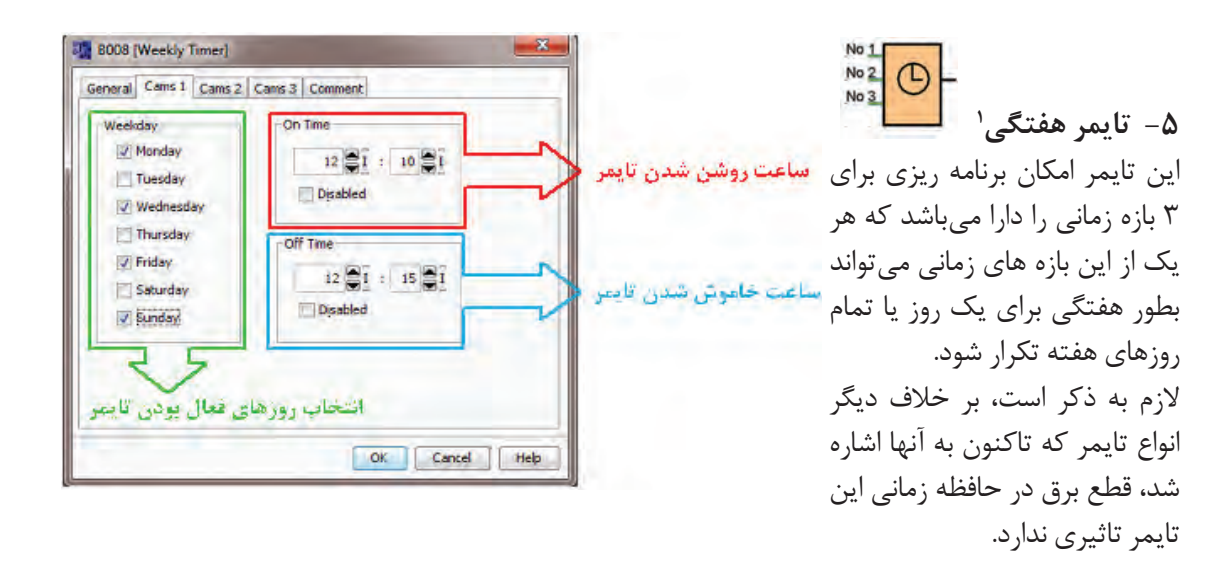

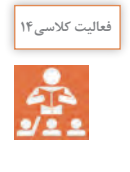

فعالیت 13 را به گونهای اصالح کنید که درب فروشگاه روزهای شنبه تا چهارشنبه از ساعت 8:30 تا 13:30 و همچنین از 15:00 تا 20:30 بصورت اتوماتیک عمل نماید و در مابقی زمان ها بصورت دستی عمل کند. روزهای جمعه ها و بعد از ظهر پنجشنبه فروشگاه تعطیل می باشد و درب فروشگاه بصورت دستی عمل می کند.

جهت مشاهده عملکرد مدار، الزم است تاریخ و ساعت برنامه LSC تغییر کند تا عملکرد تایمر هفتگی قابل مشاهده باشد. بدین منظور می توانید مطابق شکل زیر عمل نمایید.

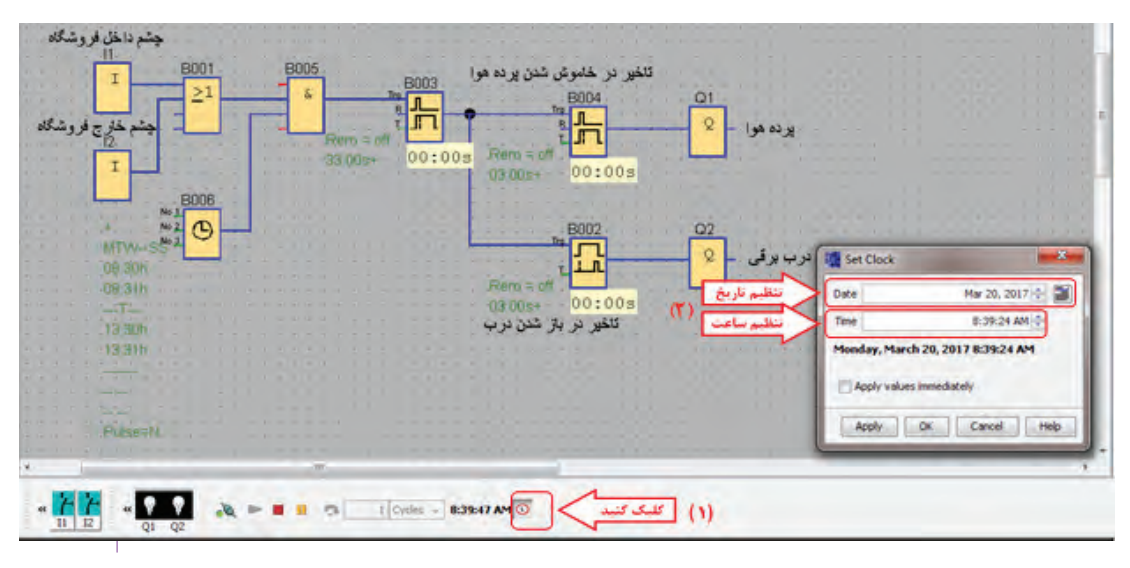

 **نصب و راهاندازی رله هوشمند**

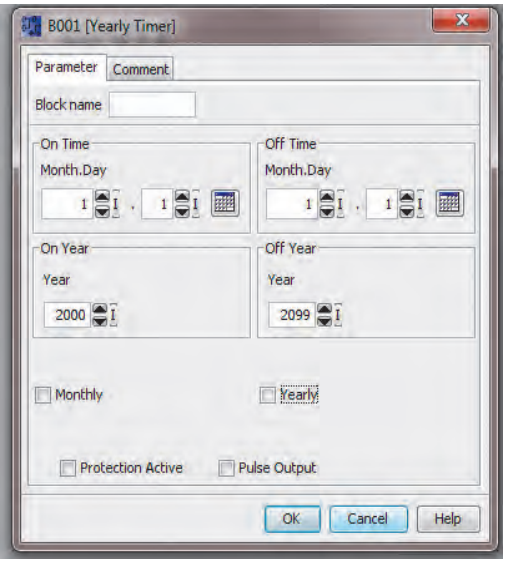

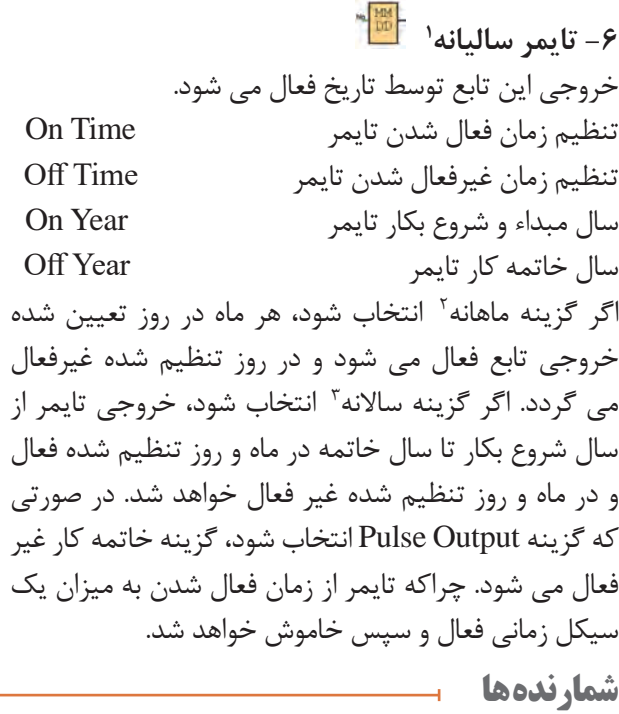

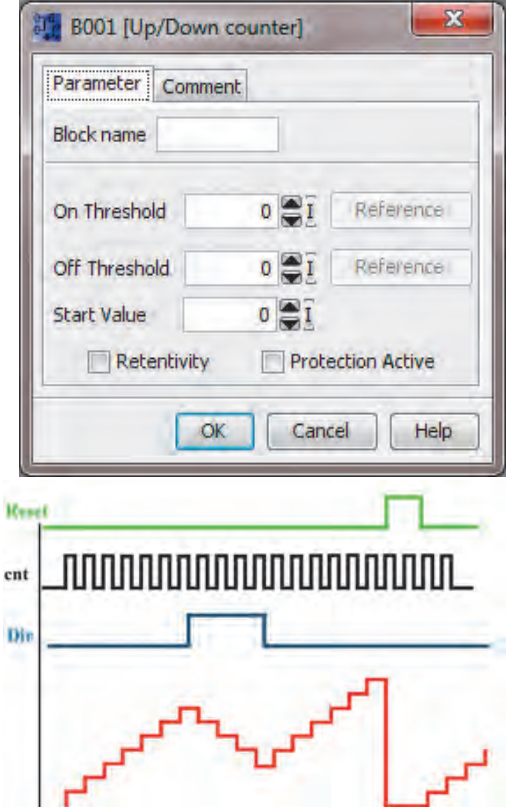

 $\begin{array}{c}\n\overline{C} \\
\overline{C} \\
\overline{R}\n\end{array}$ 

**4 -1 شمارنده باال/پایین شمار** این تابع یک شمارنده دوطرفه است و خروجی آن زمانی فعال می شود که مقدار شمارش شده برابر یا بیشتر از مقدار تنظیم شده باشد. آستانه فعال شدن خروجی **Threshold On** آستانه غیرفعال شدن خروجی **Threshold Off** مقدار اولیه برای شروع شمارش **Value Start**

به ازای هر لبه باالرونده پالس ورودی پایه cnt ، یک شمارش انجام می گیرد و تا زمانی که پایه Dir فعال نشود، شمارش افزاینده است اما در صورت فعال شدن این پایه، شمارش کاهنده خواهد شد.

با فعال شدن پایه Reset ، تمام مقادیر شمارنده پاک میشود.

1. Yearly Timer 7. Monthly 7. Yearly 7. Up/Down Counter

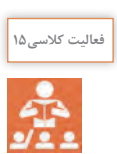

در خصوص مقدار آستانه فعال شدن و آستانه غیر فعال شدن، دو حالت امکانپذیر است که شمارنده در هر یک رفتاری متفاوت دارد.

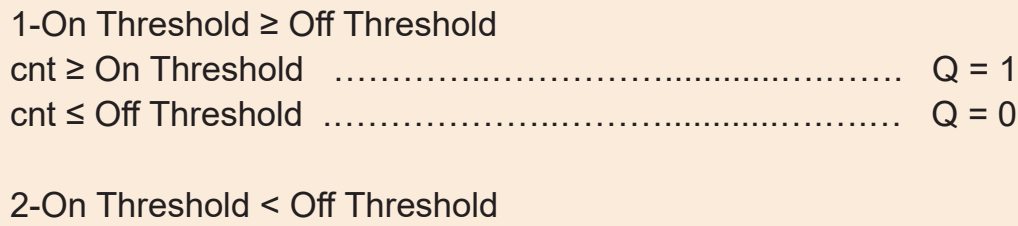

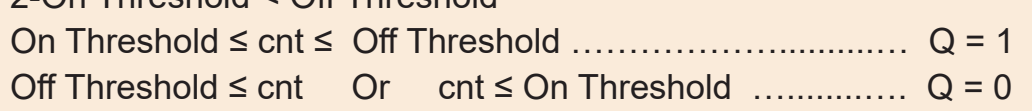

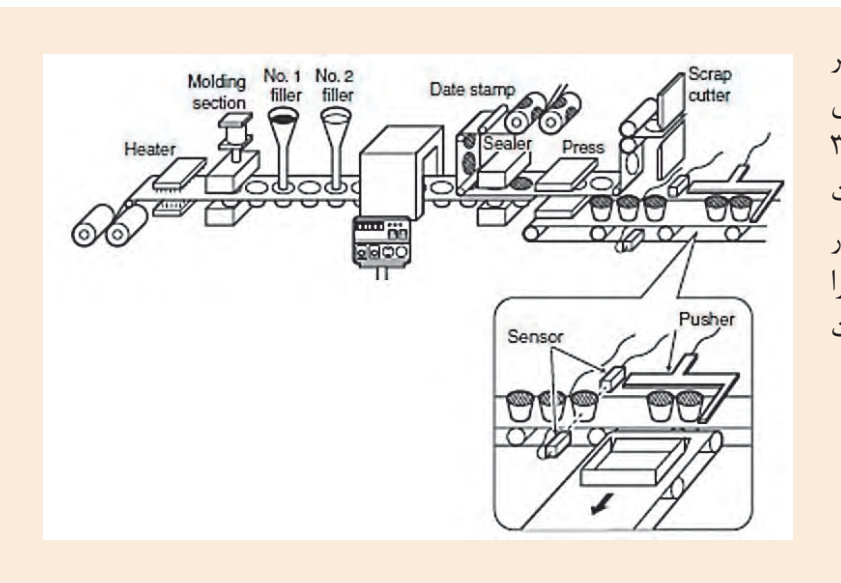

با انتخاب حسگر مناسب، مداری طراحی کنید که با رسیدن 3 قوطی به اهرم هدایت کننده، اهرم به کار افتاده و قوطی ها را به داخل جعبه هدایت کند.

فیلم های مربوط به بسته بندی

در اینترنت درباره موارد کاربرد حالت دوم مقادیر آستانه فعال و غیرفعال، تحقیق کنید و برای این مورد مثال هایی در کالس درس ارائه دهید.

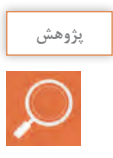

 **نصب و راهاندازی رله هوشمند**

**1 -2 شمارنده ساعتی** این تابع، به عنوان شمارنده زمان کارکرد وسیله مورد نظر استفاده می شود. به عبارت ساده تر این شمارنده یک ساعت می باشد که با فعال شدن پایه MN ، شمارنده شروع به شمارش کرده و زمانی که **MI=MN** شود خروجی فعال خواهد شد.

با مراجعه به اینترنت درباره نحوه تنظیمات شمارنده ساعتی تحقیق و در کالس درس ارائه کنید.

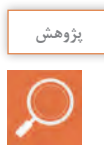

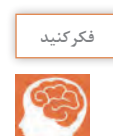

با توجه به نمودار زمانی شمارنده ساعتی، در کالس درس با هم فکری دوستانتان تفاوت عملکرد پایه های **R** و **Ral** را مورد بررسی قرار دهید.

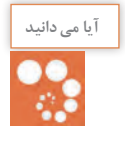

پیش از این در فعالیت های گروهی متن هایی با عنوان **Description Short** مشاهده کردید، که در آن توضیح مختصری درباره یکی از بلوک های نرم افزار ارائه شده بود. جهت دستیابی به این توضیحات می توانید در نوار ابزار سمت چپ، بر روی بلوکی که در مورد آن نیازبه توضیح است اشاره گر موس <sup>۲</sup> را چند لحظه نگهدارید. همانطور که در شکل روبرو قابل مشاهده است، پنجره کوچک جدیدی ظاهر می گردد که با یک مرتبه کلیک چپ بر روی عالمت سوال گوشه سمت راست آن می توانید به پنجره توضیحات دست یابید. در ابتدای این پنجره عنوان و شمای بلوک مورد نظر شما نمایش داده شده است و در ذیل آن پس از عبارت **Description Short** توضیحات مختصری درباره آن بلوک ارائه شده است.

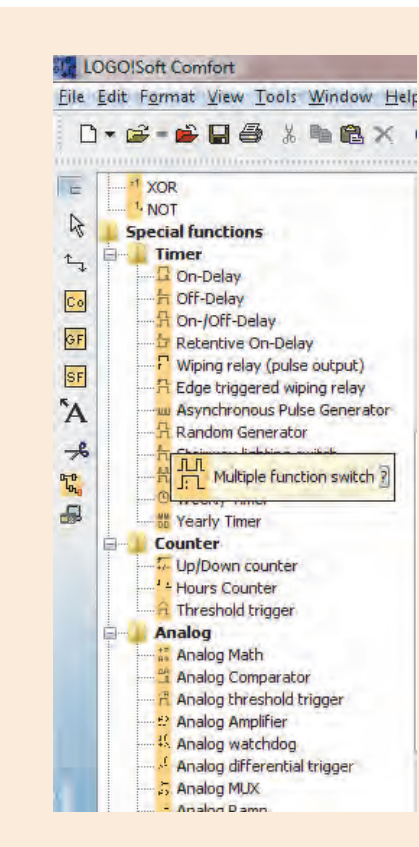

\. Hours Counter

 $\mathsf{r}$ . Mouse Pointer

#### **تایمرها**

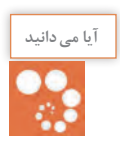

در فرآیندهای صنعتی، نه تنها از رله های هوشمند جهت فرمان به موتورها، نمایشگرها و عالئم هشدار دهنده استفاده می شود، بلکه فرمان دادن به سلونوئیدها، شیرهای الکترومکانیکی، الکتروهیدرولیکی، الکتروپنوماتیکی و نیز هیدرو موتورها و هیدروپمپ ها از مهم ترین بخش های کنترل صنعتی است که می تواند توسط رله های هوشمند انجام گیرد.

در فصول آتی در خصوص انواع شیرها و پمپ های هیدرولیکی و پنوماتیکی بیشتر خواهید خواند.

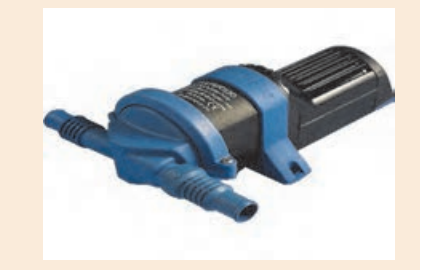

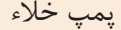

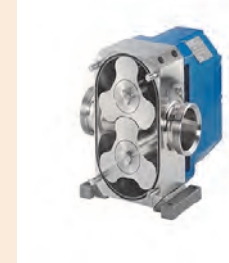

پمپ هیدرولیکی

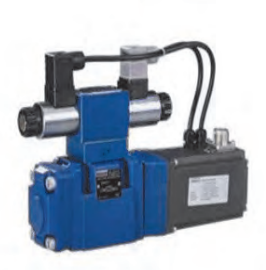

شیر کنترل مسیر هیدرولیکی

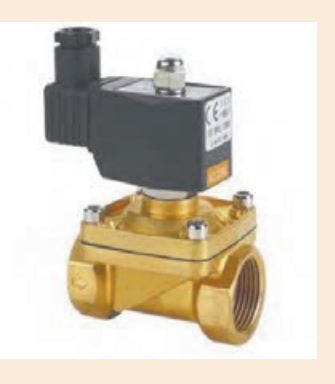

شیر مغناطیسی

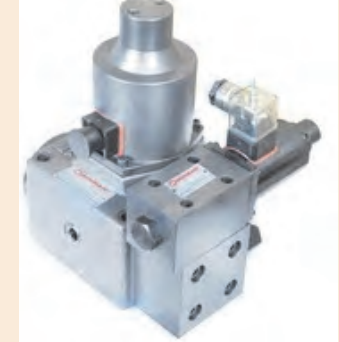

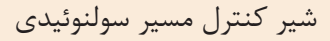

موتور هیدرولیکی

همانطور که در کتاب نگهداری و تعمیر سیستم های سرمایشی و گرمایشی مکاترونیکی خوانده اید، خروجی سنسورهای دما، رطوبت و فشار یک سیگنال آنالوگ می باشد. به این خاطر در بحث اتوماسیون صنعتی، توانایی پردازش و کنترل سیگنال های ورودی/خروجی آنالوگ از اهمیت بسزایی برخوردار است.

در این قسمت، از میان توابع آنالوگ تنها به دو نمونه از توابع پر کاربرد اشاره می شود. **1 -1 مقایسه گر آنالوگ** ورودی این تابع زمانی فعال می شود که اختالف مقدار دو پایه **Ax** و **Ay** از مقدار تعیین شده بیشتر باشد. قانون عملکرد این تابع مشابه شمارنده باال/پایین شمار می باشد.

#### **Calculation** rule

 $\cdot$  If threshold On  $\ge$  threshold Off, then:

 $Q = 1$ , if (actual value Ax - actual value Ay) > On

 $Q = 0$ , if (actual value Ax - actual value Ay)  $\leq$  Off.

• If threshold On  $\leq$  threshold Off, then Q = 1, then: On  $\leq$  (actual value Ax - actual value Ay)  $\leq$  Off.

**2 تحریک گر آستانه آنالوگ** ورودی این تابع، آنالوگ و خروجی آن دیجیتال می باشد. بدین معنا که اگر ورودی آنالوگ این تابع از مقدار تعیین شده بیشتر شود، خروجی تابع از مقدار صفر به یک تغییر مقدار داده و در اصطالح، روشن می شود. خروجی این تابع نیز زمانی خاموش یا صفر می شود که مقدار سیگنال ورودی از حد تعیین شده کمتر گردد. همانطور که پیش تر در قسمت ورودی آنالوگ اشاره شد، ولتاژ سیگنالی که از سنسور به رله هوشمند وارد می شود بین صفر تا 10 ولت و جریان آن بین صفر تا 20 میلی آمپر است که این سیگنال برای رله هوشمند ارزش صفر تا 1000 را دارد.

مدار کنترل دمای محیط را به نحوی طراحی نمایید که در نیمه اول سال ، با افزایش دما از 19 درجه سانتیگراد پنکه روشن باشد. با رسیدن دما به 22 درجه سانتیگراد، پمپ آب کولر روشن شود و پس از 2 دقیقه کولر آبی روشن و پنکه خاموش شود. در صورتیکه دمای محیط از 26 افزایش یافت، دور تند کولر فعال شود و در صورت افزایش دما از 29 درجه، پنکه هم روشن شود.

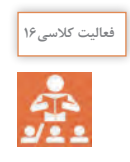

**ترجمه کنید**

<sup>1.</sup> Analog Comparator

 $\tau$ . Analog Threshold Trigger

 **توابع متـفــرقه**

از میان توابع متفرقه به دو مورد از آنها اشاره می کنیم.

**1 -1 رله نگهدارنده** از این تابع زمانی استفاده می شود که الزم باشد در اثر یک سیگنال موقتی در ورودی، یک سیگنال دائمی در خروجی داشته باشیم و قطع شدن سیگنال خروجی نیز توسط یک سیگنال فرمان مجزا باشد.

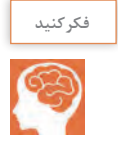

مدار ز یر را در نرم افزار LSC شبیه سازی و با توجه به رفتار خروجی های 1Q و 2Q ، عملکرد تابع 001B را با هم فکری همکالسی هایتان توضیح دهید.

- 2 1I و 2I بصورت شاسی باز
- 001B تابع **Relay Latching**( از مجموعه توابع ویژه(

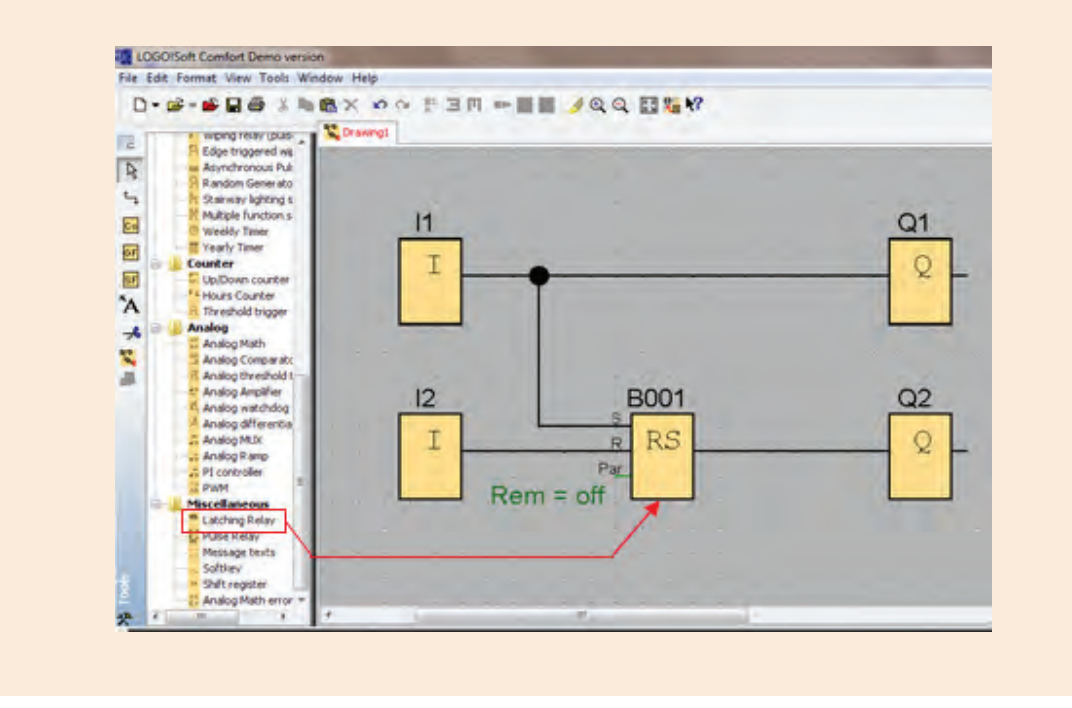

**Latching Relay** 

 $\mathsf{r}$ . Momentary Push Bottom (Break)

 **نصب و راهاندازی رله هوشمند**

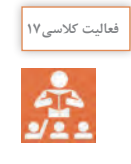

-1 در قسمت راهنمایی نرم افزار LSC ، در مورد تابع نگهدارنده توضیحاتی آمده است. با کمک هم گروهی خود این متن را ترجمه و با توجه به نمودار روبرو و همچنین نتایج بدست آمده از هم فکری قبل، نحوه عملکرد تابع نگهدارنده را در چند سطر توضیح دهید.

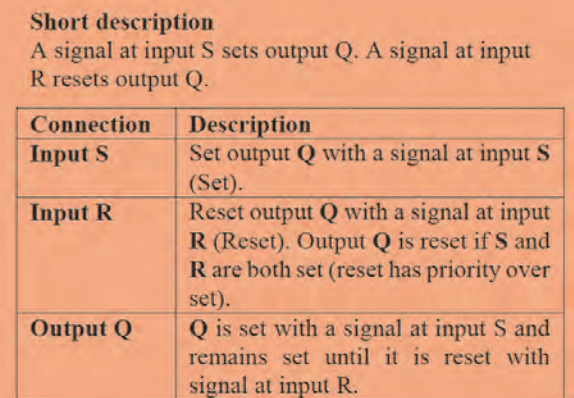

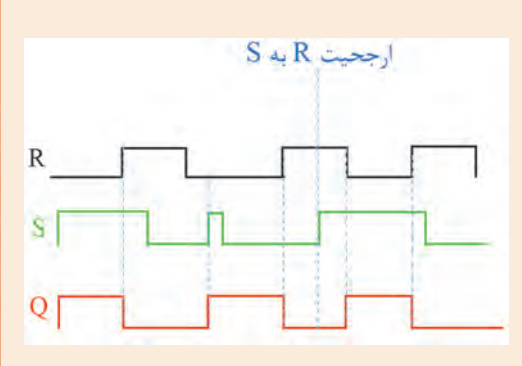

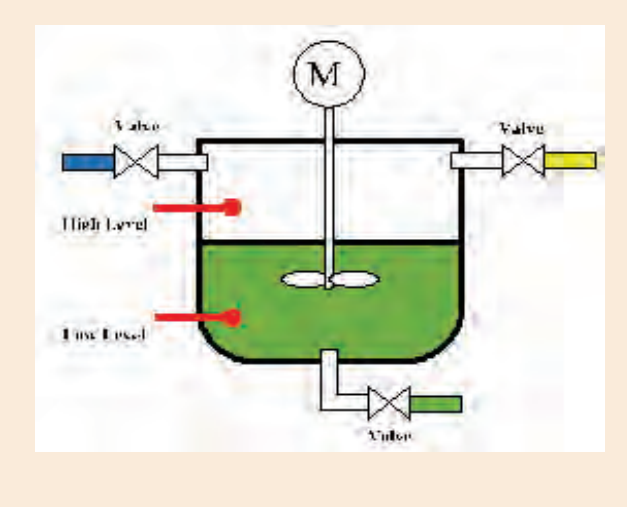

-2 مداری طراحی کنید که با رسیدن مایع درون مخزن به حسگر پایین، شیر3 بسته و شیرهای1و2 باز شود. با رسیدن سطح مایع به حسگر باالیی، موتور همزن به مدت 30 ثانیه روشن گردد و با خاموش شدن موتور، شیر3 مجدد باز شود. طراحی خود را هم به روش نردبانی و هم به روش بلوکی پیاده سازی نمایید.

**-2رله پالسی**  در صورتی که سیگنال ورودی به پایه **Trg** این تابع داده شود، با لبه باالرونده پالس اول، خروجی فعال می شود و با لبه باالرونده دوم خروجی غیرفعال می گردد. عملکرد پایه های **S** و **R** مانند رله نگهدارنده است.

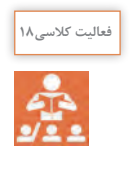

مداری طراحی کنید که اگر کاربر دست خود را کمتر از یک ثانیه روی شاسی نگه دارد، درب شماره1 باز شود و اگر دوباره شاسی را کمتر از یک ثانیه نگه دارد، درب شماره1 بسته شود. همچنین اگر شاسی را بیشتر از یک ثانیه نگه دارد، درب شماره2 باز شود و اگر دوباره شاسی را بیشتر از یک ثانیه نگه دارد درب شماره2 بسته شود.

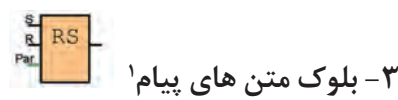

با استفاده از این بلوک می توان پیام های متنی و یا پارامترهای توابع شمارنده یا تایمر و یا دیگر توابع را در زمان اجرای برنامه بر روی صفحه نمایش رله هوشمند نمایش داد. متن تنظیمی این تابع زمانی نمایش داده می شود که پایه ورودی آن فعال شود.

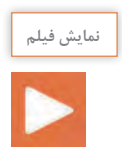

فیلم مربوط به نحوه استفاده از بلوک متن های پیام نمایش داده شود.

**تمریـن خالقیت**

-1 با استفاده از توابع پایه مدار کنترلی طراحی کنید که معادل تابع رله نگهدارنده باشد. -2 مدار کنترلی طراحی کنید که معادل تابع رله پالسی باشد. -3 مدار کنترلی طراحی کنید که از میان 3 شرکت کننده در مسابقه، هریک سریع تر شاسی روی میز خود را فشار دهد، المپ مربوط به میز او روشن شود و المپ میز دیگر شرکت کنندگان روشن نشود. -4 مدار کنترلی طراحی کنید که با فشار دادن هر یک از 3 شاسی، موتور شماره 1 روشن شود. سپس با فشار دادن هر یک از 2 شاسی باقیمانده، المپ شماره 2 روشن شود. و با فشار دادن شاسی آخر، المپ شماره3 روشن شود. خاموش کردن هر المپ توسط فشار دادن مجدد شاسی هم شماره با المپ باشد. -5 مدار کنترلی طراحی کنید که با هر مرتبه فشار دادن شاسی، المپ های 1 تا 4 به ترتیب روشن و پس از روشن شدن تمام المپ ها به ترتیب از شماره 4 به 1 به ترتیب خاموش شوند.

1. Message Texts

**فعالیت پایان پودمان**

-1 مطلوب است به کمک رله هوشمند، زنگ مدرسه خود را برنامه ریزی نمایید به نحوی که: الف- زنگ روزهای شنبه تا چهارشنبه فعال باشد. ب- در هر بار زنگ زدن، زنگ دو مرتبه به مدت 2 و 5ثانیه به صدا در آید. ج- امکان زدن زنگ بصورت دستی وجود داشته باشد. د- اگر شاسی زنگ بیش از 10ثانیه نگه داشته شود، زنگ از حالت اتوماتیک خارج شود و پیام متنی manual نمایش داده شود و اگر مجددا شاسی زنگ به مدت 10ثانیه نگه داشته شود، زنگ در حالت اتوماتیک قرار گرفته و پیام متنی automatic نمایش داده شود. -2 مطلوب است دستگاه جوجه کشی که در سال گذشته توسط شما ساخته شده است را به کمک رله هوشمند مدیریت نمایید. -3 مطلوب است درب اتوماتیک شیشه ای که در سال جاری ساخته شده است را به کمک رله هوشمند مدیریت نمایید به نحوی که: الف- با فعال شدن حسگرهای سمت داخل یا خارج، درب اتوماتیک باز و به مدت 10 ثانیه در حالت باز مانده و سپس درب بسته شود. ب- پرده هوای نصب شده در باالی درب، پیش از باز شدن درب و همزمان با بسته شدن درب روشن گردد. ج- در برنامه کلید Unlock/Lock جهت فعال و غیر فعال نمودن حسگرهای سمت داخل و خارج در نظر گرفته شود. د- درب در روزهای شنبه تا چهارشنبه از ساعت 8 تا 14 و از ساعت 16 تا 18 و در روزهای پنجشنبه از ساعت 8 تا 13:30 بصورت اتوماتیک فعال باشد. هـ- درب در وضعیت دستی )Manual)باز و پرده هوا خاموش باشد. و- هشدار تعمیرات دوره ای پس از 1000 مرتبه باز و بسته شدن درب، نمایش داده شود. ز- المپ های سر درب با تاریک شدن هوا در 2مرحله روشن گردد.

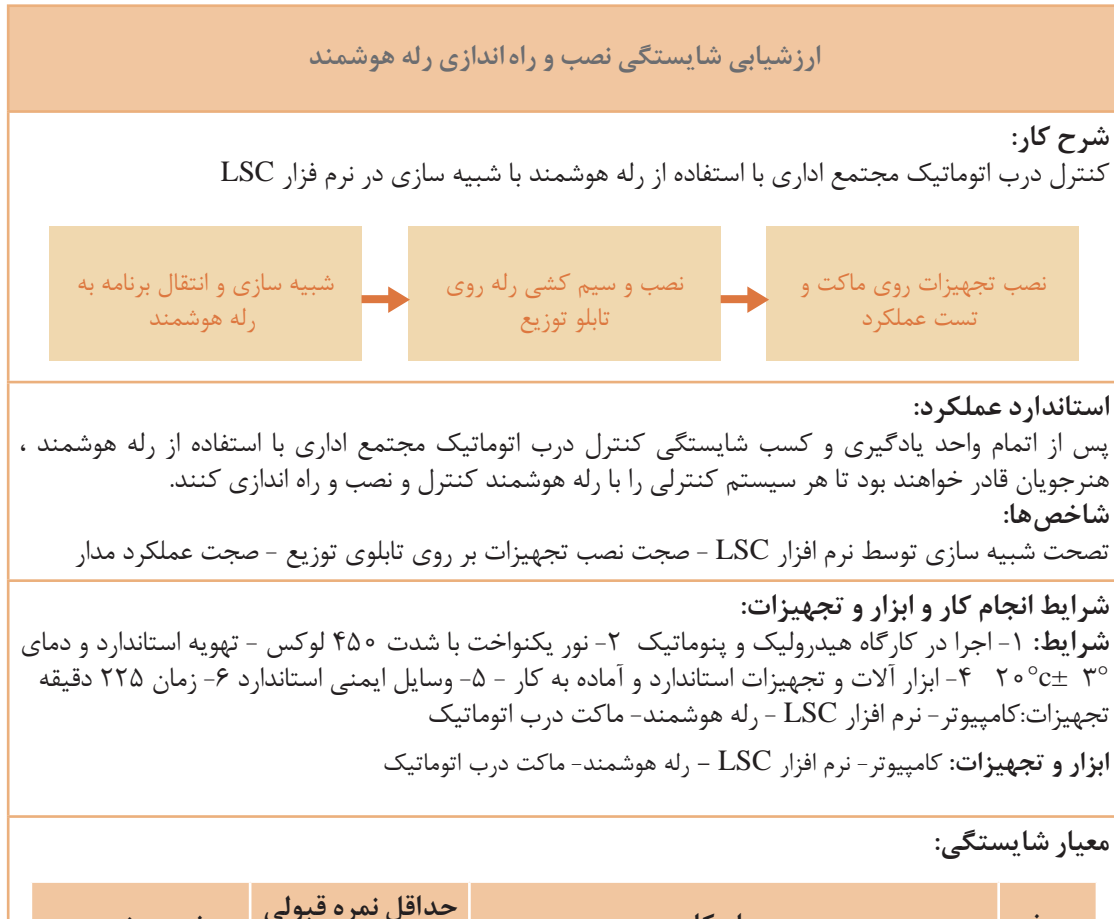

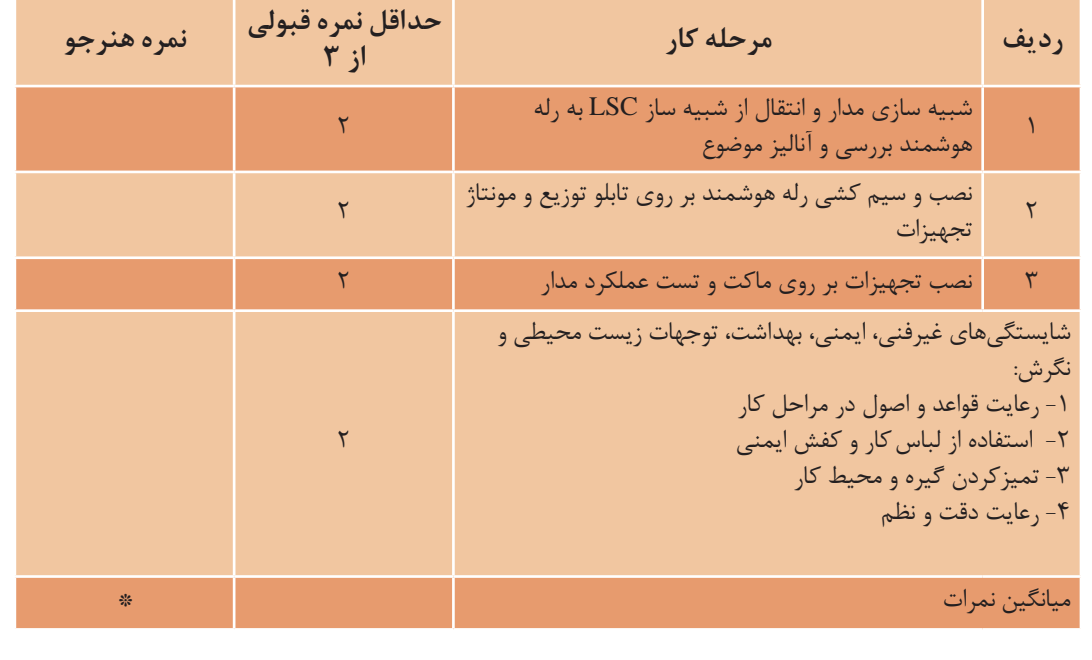

\* حداقل ميانگين نمرات هنرجو براي قبولي و كسب شايستگي، 2 ميباشد.